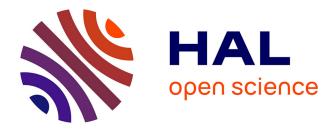

#### Linux for Beginners Mark Hoebeke, Jean-Michel Aroumougom

#### ▶ To cite this version:

Mark Hoebeke, Jean-Michel Aroumougom. Linux for Beginners: ABiMS Course Material. Licence. Station Biologique de Roscoff, France. 2022. hal-04029594

#### HAL Id: hal-04029594 https://hal.science/hal-04029594

Submitted on 15 Mar 2023  $\,$ 

**HAL** is a multi-disciplinary open access archive for the deposit and dissemination of scientific research documents, whether they are published or not. The documents may come from teaching and research institutions in France or abroad, or from public or private research centers. L'archive ouverte pluridisciplinaire **HAL**, est destinée au dépôt et à la diffusion de documents scientifiques de niveau recherche, publiés ou non, émanant des établissements d'enseignement et de recherche français ou étrangers, des laboratoires publics ou privés.

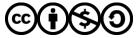

Distributed under a Creative Commons Attribution - NonCommercial - ShareAlike 4.0 International License

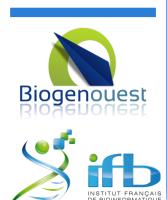

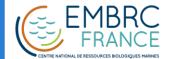

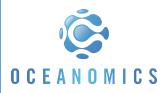

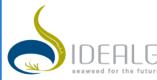

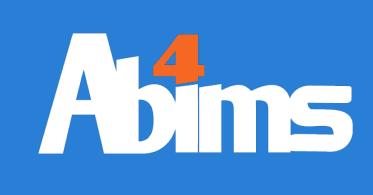

# Linux for Beginners

ABiMS Training Module 2022

> Mark HOEBEKE Jean-Michel AROUMOUGOM

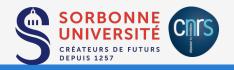

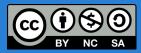

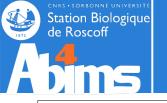

### Linux for Beginners | Goals

My {colleague|competitor} told me about a highly interesting tool for analysing data quite related to mine. It's some kind of thingy running on *Lynuks* and installed somewhere on a server.

### How do I:

- Connect (**myself**) to the server?
- Transfer **my files** holding the data on the server?
- Launch the **program**?
- Specify where to find the **files** with the data it will process?
- Specify where to write the **files** with the results it will generate?
- Organize all these **files** in **folders** not to get lost later on ?
- Run several programs "simultaneously" (or several "instances" of the same program) with different parameters or input data?
- Stop an instance of the **program** if it runs for too long?
- {Share|protect} my files containing input data or results {with my colleagues| from my competitors}?

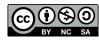

### Linux initiation | Key Concepts

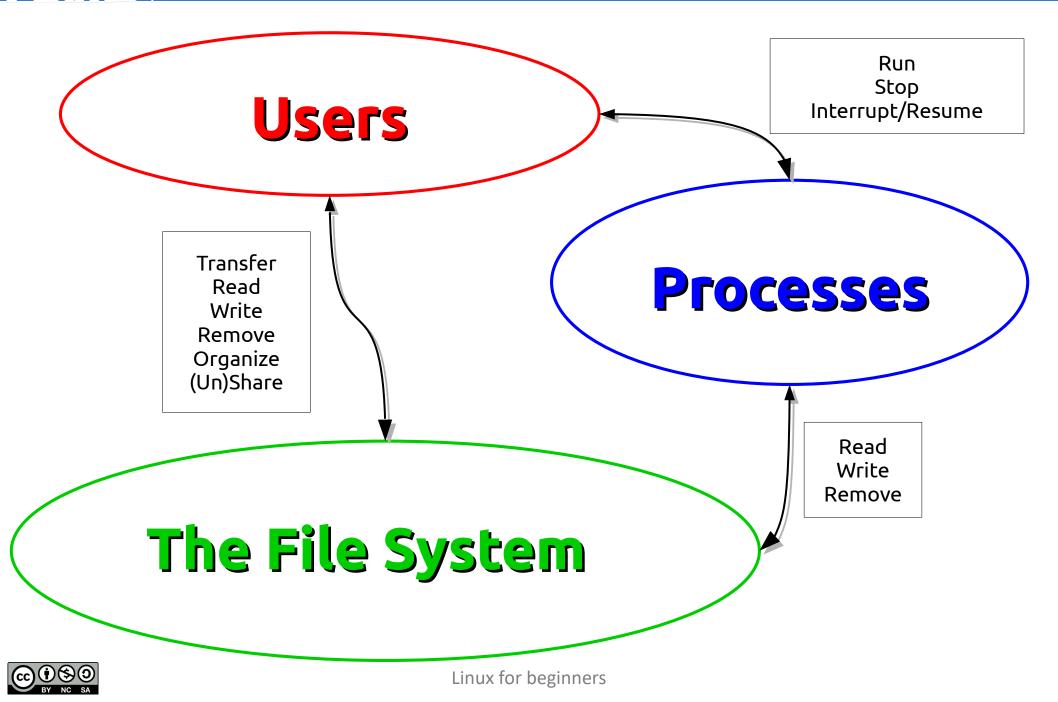

CNRS - SORBONNE UNIVERSITE Station Biologique de Roscoff

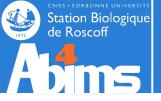

# Linux for Beginners | Outline

- 1 Purpose of an Operating System why Linux ?
- 2 Establishing a connection and transferring files
- 3 The Command Line Interface
- 4 The File System
- 5 Manipulating File Contents
- 6 Users, Groups and Access Control

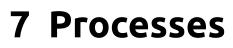

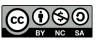

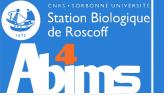

# Linux for Beginners | Outline

- 1 Purpose of an Operating System why Linux ?
- 2 Establishing a connection and transferring files
- **3** The Command Line Interface
- 4 The File System
- **5** Manipulating File Contents
- 6 Users, Groups and Access Control

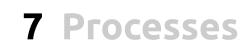

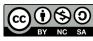

# Purpose of an Operating System

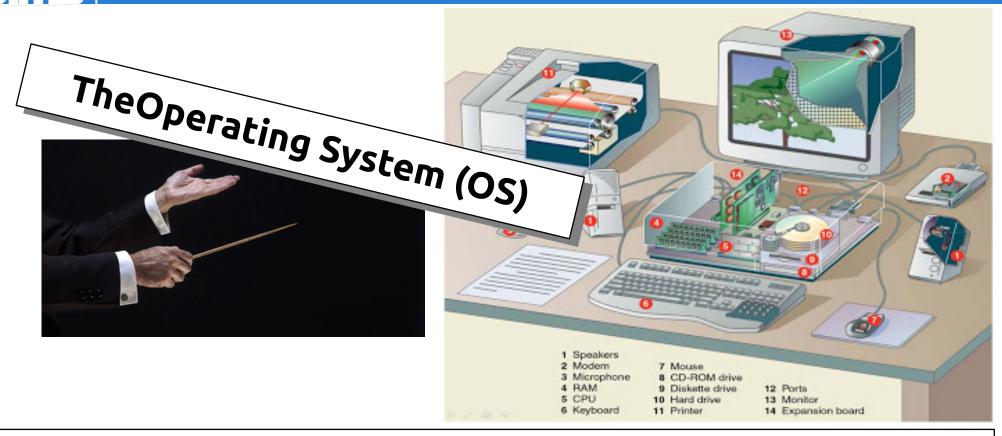

An OS is a "privileged" program run when the machine is switched on and that:

- Loads other programs in memory (RAM),
- Allocates the resources (memory, CPU time, disk space) they request,
- Handles their communications (input/output) with peripheral devices (screen, keyboard, mouse, network, printer...)
- Halts their execution
- Reclaims the allocated resources.

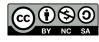

Station Biologique

loscoff

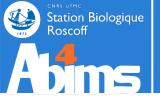

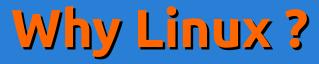

- Preemptive multitasking & multi-user system
  - Durability & stability with a track record back to 1994
- Open-source and free (as in beer)
  - Its code can be freely copied, modified and redistributed
- Offering a vast software catalogue :
  - Office suites : LibreOffice
  - Internet tools : browsers (Firefox, Chrome), e-mail programs (Thunderbird, Evolution)
  - Multimedia : audio/video playback tools (VLC, Totem )
  - Graphics : image manipulation (Gimp), 3D modeling (Blender)
  - Software development : languages (Python, Java, C/C++...), environments (Eclipse, IDLE, PyDev, DDD)
- Scientific disciplines included :
  - Bioinformatics : blast, emboss, phylip, mafft, clustal, trimal...

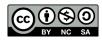

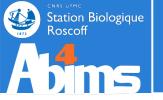

# Linux Distributions

ubuntu

slac

NUX

A Linux distribution includes:

- Some flavour of the Linux kernel.
- A portfolio of prepackaged software
- Administration tools facilitating the installation and update ۲ of these packages.

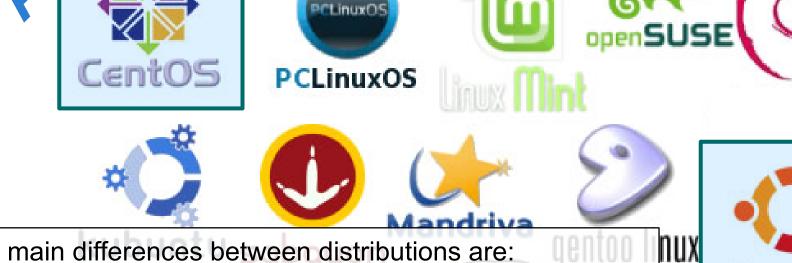

The main differences between distributions are:

- On a technical level :
  - The *packaging* format used to package(!) software.
  - The tools to administer these packages.
- Business model wise : •
  - Technical Support : community-based vs. commercial.
  - The licenses for the software they provide.

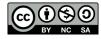

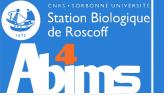

# Linux for Beginners | Outline

- 1 Purpose of an Operating System why Linux ?
- 2 Establishing a connection and transferring files
- **3** The Command Line Interface
- 4 The File System
- **5** Manipulating File Contents
- 6 Users, Groups and Access Control

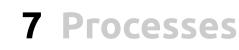

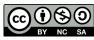

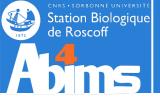

## Connecting | The Terminal

### The Terminal :

 A means to "communicate" with a machine relying on a command line in the context of a session

#### Use Case 1 : Local Sessions

 Type commands (programs) that will run (use memory, CPU and disk space) on your workstation

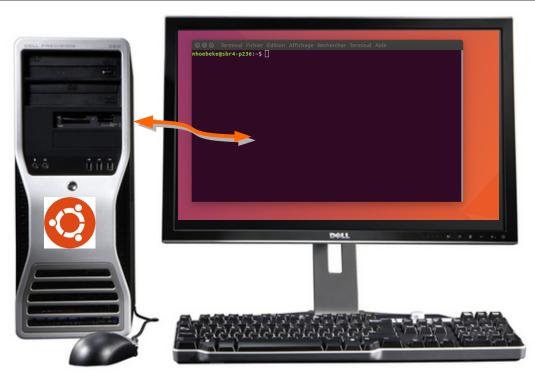

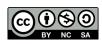

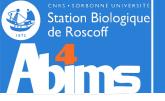

## Connecting | Local Sessions

### Opening a local session(on a workstation running Ubuntu) :

- Using the keyboard : Ctrl+Alt+T
- Using the mouse:

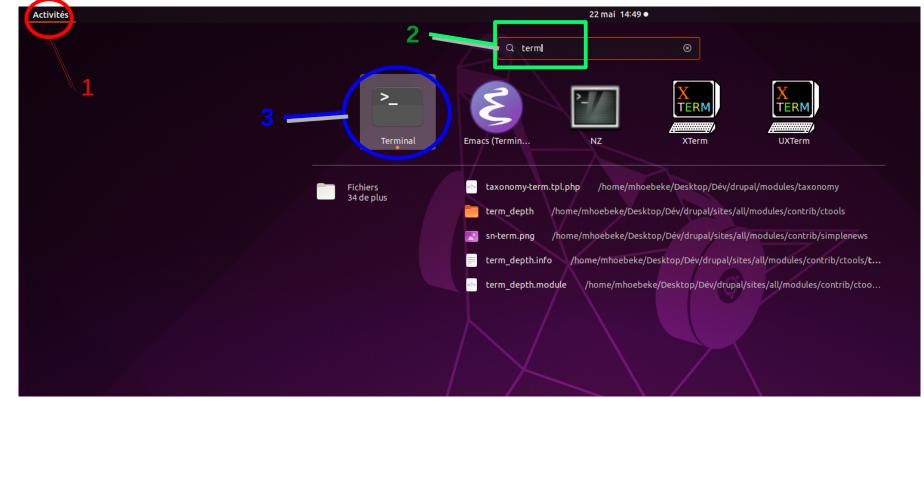

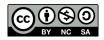

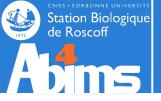

#### **Remote Sessions :**

- To work on a machine accessible through the network
- Potentially opening additional windows on the remote machine

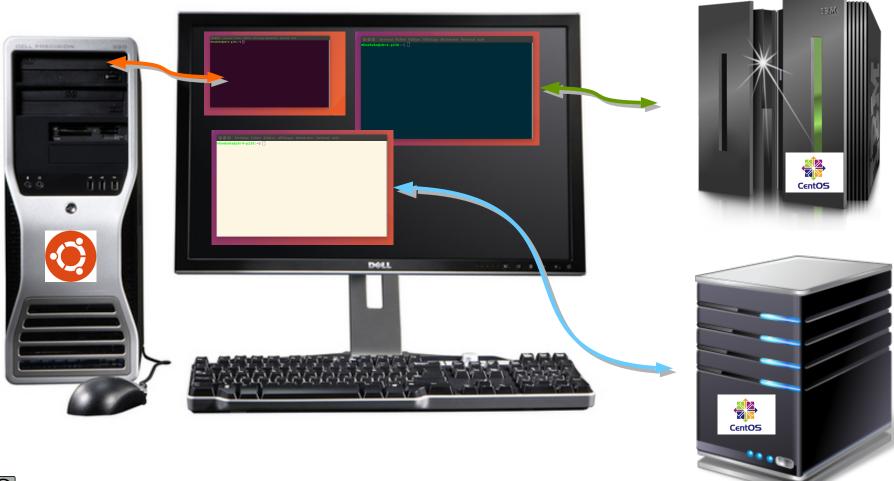

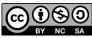

Linux for beginners

### Using the Secure (SSH) Shell Protocol:

- Encrypted (secure) communications protocol opening a channel allowing information exchange between two machines.
- Requires knowledge of:

Station Biologique de Roscoff

- The name (or address) of the remote machine,
- The user name (login) on the remote machine.

### Using SSH from a local terminal

🔄 mhoebeke@n221:/projet/fr2424/sib/mhoebeke

| File Edit View Search Terminal Help                                                                                                    |
|----------------------------------------------------------------------------------------------------|
| [mhoebeke@n221 mhoebeke] ssh -Y mhoebeke@slurm0.sb-roscoff.fr                                                                                     |
| The authenticity of host 'slurmu.sb-ruscoff.fr (192.100.1.47)' can't be established.                                                              |
| RSA key fingerprint is 9e:62:b2:95:ae:fe:15:96:fc:75:c7:87:c4:83:a0:d1.                                                                           |
| Are you sure you want to continue connecting (yes/no)? yes<br>Warning: Permanently added 'slurm0.sb-roscoff.fr' (RSA) to the list of known hosts. |
| nathing, remainencey added seathiotiss roscorriting (hoxy to the case of known hoses.                                                             |
|                                                                                                    |
|                                                                                                    |
| Analysis and Bioinformatics for Marine Science                                                                                                    |
| http://ahims_sh-roscoff_frsupport_ahims@sh-roscoff_fr                                                                                             |
| command 'keychain' not tound, but can be installed with:                                                                                          |
| apt install keychain                                                                                                    |
| Please ask your administrator.                                                                                                    |
|                                                                                                    |
| mboebeke@slurm0:~\$                                                                                                    |

#### Using SSH on a Windows workstation with MobaXTerm

Station Biologique de Roscoff

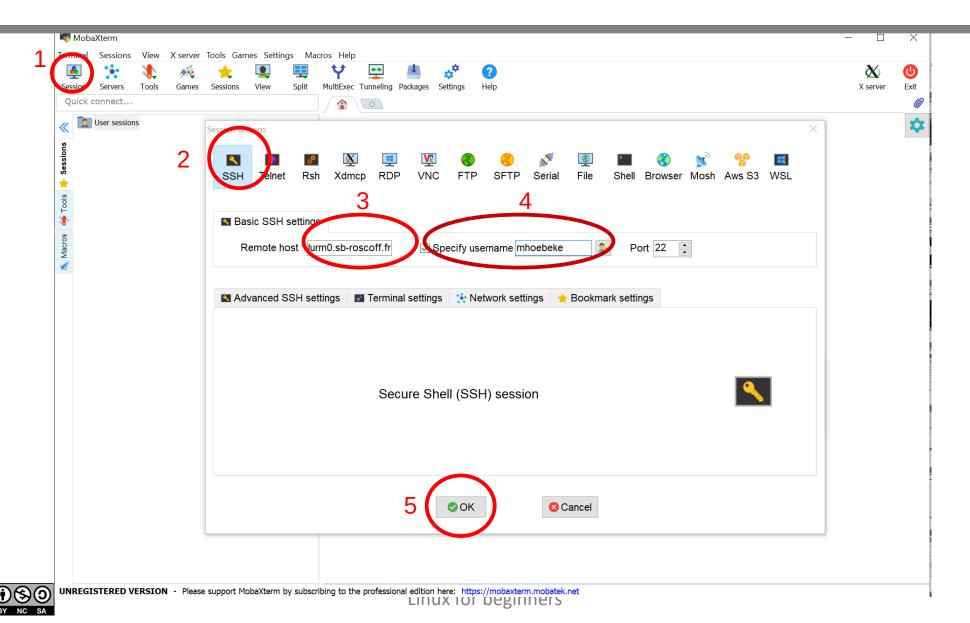

#### Using SSH on a Windows workstation with MobaXTerm

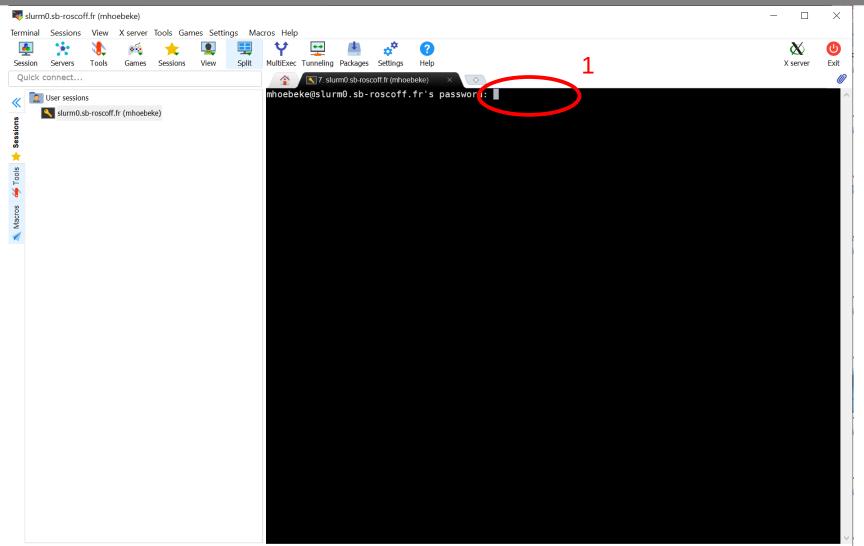

UNREGISTERED VERSION - Please support MobaXterm by subscribing to the professional edition here: https://mobaxterm.mobatek.net

Station Biologique de Roscoff

#### Using SSH on a Windows workstation with MobaXTerm

| 💐 slurm0               |                                                 |          |          |                          |         |            |            |                   |                      |               | - 0                                                                                                    | ×       |  |  |
|------------------------|-------------------------------------------------|----------|----------|--------------------------|---------|------------|------------|-------------------|----------------------|---------------|----------------------------------------------------------------------------------------------------|---------|--|--|
|                        | Sessions                                        | View     | X server | Tools Gam                | _       | ngs Mac    | ros Help   | _                 |                      |               |                                                                                                    | _       |  |  |
| <u></u>                | ×                                               | 3.       | ×4       | *                        |         |            | Ŷ          | <b>* *</b>        | <b>.</b>             | *             |                                                                                                    | U       |  |  |
| Session                | Servers                                         | Tools    | Games    | Sessions                 | View    | Split      | MultiExec  | Tunneling         | Packages             | Settings      | Help X server                                                                                                    | Exit    |  |  |
| Quick co               | onnect                                          |          |          |                          |         |            |            | 💽 6. slu          |                      | off.fr (mhoel |                                                                                                    |         |  |  |
| « 🔁 🧵                  | 1 1                                             | -        | 🕴 🗚 📔    | i 🥕 🖭                    |         |            | - Vid      |                   |                      |               | <u>nema.org/a/zZrSazw5Fh7YmpHvUfvVQnzNi</u><br>link/2020-09-SGE2Slurm                                                      | ^       |  |  |
|                        | fr2424/sib/n                                    | hoebeke  | 4        |                          |         | 0          | - 30E      | 23 curm:          | <u> II L L P S .</u> | / / I I allia |                                                                                                    |         |  |  |
| Sessions               | Name                                            |          |          | Size (KB)                | Last    | modifie 🔺  | IMPORT     |                   | N                    |               | dek en Akde ermen i Use enne                                                                                               |         |  |  |
|                        | L                                               |          |          |                          |         |            | _          | lurm0:<br>home:   |                      |               | job on this server -> Use srun<br>job from this space                                                                      |         |  |  |
| *                      | .agisoft                                        |          |          |                          | 202     | 0-09-25    |            |                   | Use y                | our /pr       | jet folder for its performance, its volumetry                                                                              |         |  |  |
| Tools                  | .cache                                          |          |          |                          | 202     | 0-01-06    | ,          | constab           |                      |               | pendence from the /home space<br>e temporary files, please use /scratch                                                    |         |  |  |
|                        | .compiz                                         |          |          |                          | 201     | 6-10-20    |            | scratti           |                      |               | : files older than 90 days are automatically deleted                                                                       |         |  |  |
|                        | .compiz-                                        | 1        |          |                          | 201     | 3-04-09    | - i        |                   |                      |               | be listed by using:                                                                                                    |         |  |  |
| Macros                 | config<br>.config<br>.dbus<br>.emacs.d<br>.fltk |          |          | 2019-09-19<br>2020-09-17 |         |            | - modu     | le load           | avail                |               |                                                                                                    |         |  |  |
| 2                      |                                                 |          |          |                          |         | 0-09-17    | CITATI     | ON: Ple           | ase cit              | e the p       | ateform ABiMS in the Acknowledgement of your future publication.                                                           |         |  |  |
| Sftp                   |                                                 |          |          |                          | 201     | 1-04-01    |            |                   |                      |               |                                                                                                    |         |  |  |
| <i>о</i>               |                                                 |          |          |                          | 201     | 0-09-17    |            |                   |                      |               |                                                                                                    |         |  |  |
|                        |                                                 |          |          |                          | 201     | 6-01-27    |            |                   |                      |               |                                                                                                    |         |  |  |
|                        | .fontconfig 2019-04                             |          |          | 9-04-10                  |         |            | ,`,        |                   |                      |               |                                                                                                    |         |  |  |
|                        | .gconf 2020-1                                   |          |          | 0-11-02                  |         |            |            |                   |                      |               |                                                                                                    |         |  |  |
|                        | .gconfd                                         |          |          |                          | 202     | 0-11-02    | TUDODT     |                   |                      |               |                                                                                                    |         |  |  |
|                        | .gnome                                          |          |          |                          | 201     | 4-06-12    |            |                   |                      |               | Reservation(s) (scontrol show reservation):<br>artTime=2020-11-02T16:40:00 EndTime=2020-11-17T12:00:00 Duration=14-19:20:0 | 00      |  |  |
|                        | .gnome2                                         | 2        |          |                          | 201     | 9-05-20    | Nod        | es=n100           | NodeCr               |               | Cnt=64 Features=(null) PartitionName=(null) Flags=SPEC_NODES                                                               |         |  |  |
|                        | .gnome2                                         | _private |          |                          |         | 0-08-26    |            | S=cpu=1           |                      | unte-bb       | nose Licenses=(null)    State=ACTIVE    BurstBuffer=(null)    Watts=n/a                                                    |         |  |  |
|                        | .gnupg                                          |          |          |                          |         | 0-01-06    | 050        | rs=(nuc           | L) ACCU              | un cs-pp      | Nose Licenses-(nutt) State-Active BurstBurrer-(nutt) watts-n/a                                                             |         |  |  |
|                        | .gstream                                        | er-0.10  |          |                          |         | 6-10-18    |            |                   |                      |               | submit jobs in the meantime by indicate to Slurm the smaller job duration:                                                 | exam    |  |  |
|                        | .gvfs                                           |          |          |                          |         | 1-04-01    | ple wi     | th 5 da<br>sbatc  |                      |               | Ю:00 -р bigmem myscript.sbatch                                                                                             |         |  |  |
|                        | .idlerc                                         |          |          |                          |         | 0-01-08    |            |                   |                      |               |                                                                                                    |         |  |  |
|                        | .ipython                                        |          |          |                          |         | 0-09-17    | Last l     | ogin: F           | ri Nov               | 6 10:2        | 1:57 2020 from 82.252.141.107                                                                                              |         |  |  |
|                        | .java                                           |          |          |                          |         | 9-06-26    | Comman     | d 'keyc           | hain' r              | ot foun       | , but can be installed with:                                                                                               |         |  |  |
|                        | .libreoffi                                      | ce       |          |                          |         | 5-09-04    |            |                   |                      |               |                                                                                                    |         |  |  |
| <                      | .local                                          |          |          |                          | 202     | 0-01-08 ×  |            | stall k<br>ask vo |                      | nistrat       | pr.                                                                                                    |         |  |  |
| Follow terminal folder |                                                 |          |          |                          |         |            |            | ke@slur           | _                    | _             |                                                                                                    |         |  |  |
|                        |                                                 | F        | Remote r | monitoring               |         |            | 🖸 slur     | m0 🏾              | 0%                   |               | 3,09 GB / 125,69 GB 👕 0,40 Mb/s 🗼 0,32 Mb/s 👰 148 days 💵 lecorguille garczare lecorguille mhoeb                            | eke I 😣 |  |  |
| UNREGIS                | TERED V                                         | ERSION   | - Please | e support Mo             | baXterm | by subscri | bing to th | e professio       | nal editior          | here: htt     | s://mobaxterm.mobatek.net                                                                                                  |         |  |  |

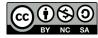

Station Biologique de Roscoff

Linux for beginners

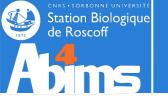

(cc)

### File Transfer using FileZilla

#### Defining the connection parameters Establishing the connection

| Т  |      | FileZilla                             |                 | - 🗆 ×                                                                                                    |
|----|------|---------------------------------------|-----------------|----------------------------------------------------------------------------------------------------|
| 1  |      | ier Édition Affichage Transfert Serve | travoris?       |                                                                                                    |
|    | Hôte | e : Identifiant :                     | Mot de passe :  | Port : Connexion rapide                                                                                                    |
| r  |      | Gestionnaire de Sites                 |                 | X                                                                                                    |
|    | _    | Selectionnez une entrée :             |                 | Général Avancé Paramètres de transfert Jeu de caractères                                                                   |
| -  | Site | Mes Sites                             |                 | Protocole :       4       SFTP - SSH File Transfer Protocol         Hôte :       5       slurm0.sb-roscoff.fr       Port : |
|    | No   |                                       |                 | Type d'authentification : Demander le mot de passe<br>Identifiant : 7 mhoebeke<br>Mot de passe :                           |
|    |      | 2<br>Nouveau site                     | Nouveau dossier | Couleur de fond : Aucune  Commentaires :                                                                                   |
|    | 191  | Nouveau Favori                        | Renommer        |                                                                                                    |
|    | Ser  | Supprimer                             | Dupliquer       | ~                                                                                                    |
|    | Fic  |                                       |                 | 8 Connexion OK Annuler                                                                                                    |
| 26 |      | 1                                     |                 | ⑦ File d'attente : vide                                                                                                    |

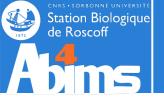

### File Transfer using FileZilla

### Validating the connection

| 🔁 slurm0.sb-rosco                                                        | ff.fr - sftp://mhoebeke@slurm0.s                                                                               | b-roscoff.fr - FileZill                | a            |                                         |                      | _        | ×       |  |
|--------------------------------------------------------------------------|----------------------------------------------------------------------------------------------------|----------------------------------------|--------------|-----------------------------------------|----------------------|----------|---------|--|
| Fichier Édition Affi                                                     | chage Transfert Serveur Favori                                                                                 | s ?                                    |              |                                         |                      |          |         |  |
| <u>₩</u> - <b>2</b> 11                                                   | <b> </b>                                                                                                    | E 🔍 💈 🤼                                |              |                                         |                      |          |         |  |
| Hôte :                                                                   | Identifiant :                                                                                                  | Mot de passe :                         | Pe           | ort :                                   | Connexion rapide     | •        |         |  |
| Statut : Connex                                                          | ion à slurm0.sb-roscoff.fr                                                                                     |                                        |              |                                         |                      |          | < >     |  |
| Site local : C:\Users\                                                   | Clé de l'hôte inconnue                                                                                         |                                        |              |                                         | ×                    |          | ~       |  |
|                                                                          | La clé du serveur hôte est i<br>aucune garantie que ce ser<br>Détails<br>Hôte :<br>Algorithme de la clé de l'I | veur est bien le bon<br>slurm0.sb-rose | coff.fr:22   |                                         |                      |          |         |  |
| Nom de fichier                                                           | Empreintes :                                                                                                   | SHA256: oG60                           | Dd0UEMQ+3ZpH | IAklNuRsTyITgQf8<br>1:92:be:73:c2:22:1a |                      | Droits I | Proprié |  |
| <ul> <li>.anaconda</li> <li>.conda</li> <li>.config</li> </ul>           | Approuver ce serveur et l'a                                                                                    |                                        |              | >                                       |                      | ur       |         |  |
| .DbSchema                                                                |                                                                                                    |                                        |              | ОК                                      | Annuler              |          |         |  |
| <ul> <li>.docker</li> <li>.eclipse</li> <li>.freemind</li> </ul>         | Dossier de f 03/11/<br>Dossier de f 09/01/<br>Dossier de f 31/03/                                              | /2019                                  |              |                                         |                      | 1        |         |  |
| 19 fichiers et 70 dossiers. Taille totale : 9 166 621 octets Déconnecté. |                                                                                                    |                                        |              |                                         |                      |          |         |  |
| Serveur / Fichier loca                                                   | I Dire Fichier distant                                                                                         | Taille Prio St                         | atut         |                                         |                      |          |         |  |
| Fichiers en file d'a                                                     | ttente Transferts échoués Tra                                                                                  | ansferts réussis                       |              |                                         |                      |          |         |  |
|                                                                          |                                                                                                    |                                        |              | <b>?</b> Ø                              | File d'attente : vio | de       |         |  |

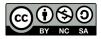

Linux for beginners

### File Transfer using FileZilla

#### Selecting the source folder Selecting the destination folder Selecting the file(s) to transfer Transfer through *drag 'n drop*

Station Biologique de Roscoff

| slurm0.sb-roscoff.fr        | - sftp://mhoebeke@slurm0.sb-roscoff.fr - I         | FileZilla         |                    |                               |                | _       | $\times$ |
|-----------------------------|----------------------------------------------------|-------------------|--------------------|-------------------------------|----------------|---------|----------|
| Fichier Édition Affichag    | ge Transfert Serveur Favoris ?                     |                   |                    |                               |                |         |          |
|                             | 😫 🕄 🎼 🔕 🛼 🐌 🎞 🔍 🧧                                  | <b>%</b>          |                    |                               |                |         |          |
| Hôte :                      | Identifiant : Mot de pa                            | sse :             | Port :             | Connexion rapide 🔻            |                |         |          |
|                             | on du contenu du dossier                           |                   |                    |                               |                |         |          |
|                             | ctory /home/fr2424/sib/mhoebeke                    |                   |                    |                               |                |         | - 1      |
| Statut : Contenu du         | u dossier "/home/fr2424/sib/mhoebeke" af           | fiché avec succès |                    |                               |                |         |          |
| Site local : CHUSCHAR       | sebele)                                            | ~                 | Site distant : /ho | me/fr2424/sib/mhoebeke        |                |         |          |
| 1 🖶 📜 Defa                  | ault                                               | ^                 | □-?/               |                               | 2              |         |          |
| Defa                        | ault User                                          |                   | home               |                               |                |         |          |
| 🕀 🗟 mhc                     | pebeke                                             |                   | 🖬 🤁 fr24           | 24                            |                |         |          |
| 🗄 📜 Pub                     |                                                    |                   | - ?                |                               |                |         |          |
| 🗄 📜 Windov                  | vs                                                 |                   | <u> </u>           | rihoebeke                     |                |         |          |
|                             |                                                    | ~                 | 4                  |                               |                |         | _        |
| Nom de fichier lai          | lle d Type de fich Dernière m                      | ^                 | om de fichier      | Taille Type d Derni           | ère Droits     | Proprié | <br>í    |
| B                           |                                                    |                   |                    | D                             | V20 I          |         | - 1      |
| .anaconda                   | Dossier de f 29/05/2019                            |                   | agisoft            | Dossie 25/09                  | •              |         |          |
| .conda                      | Dossier de f 08/10/2019                            |                   | .cache<br>.compiz  | Dossie 06/01<br>Dossie 20/10  | -              |         |          |
| .DbSchema                   | Dossier de f 17/05/2020<br>Dossier de f 07/04/2020 |                   | .compiz-1          | Dossie 20/10<br>Dossie 09/04  | -              |         |          |
| docker                      | Dossier de f 03/11/2020                            |                   | .conda             | Dossie 19/02                  |                |         |          |
| eclipse                     | Dossier de f 09/01/2019                            |                   | .config            | Dossie 17/09                  |                |         |          |
| freemind                    | Dossier de f 31/03/2020                            |                   | dbus               | Dossie 01/04                  | ·              |         |          |
| 19 fichiers et 70 dossiers. | . Taille totale : 9 166 621 octets                 | •                 | <u> </u>           | dossiers. Taille totale : 346 | -              |         |          |
| Serveur / Fichier local D   | vire Fichier distant Taille Prio                   | Statut            | 1                  |                               |                |         |          |
|                             |                                                    |                   |                    |                               |                |         |          |
| Fichiers en file d'atten    | te Transferts échoués Transferts réussi            | s                 |                    |                               |                |         |          |
|                             |                                                    |                   |                    | <mark>?</mark> @              | File d'attente | : vide  | •        |

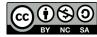

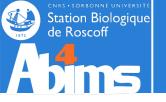

## File Transfer using Cyberduck

#### Defining the connection parameters Establishing the connection

| 👶 Cyberduck                               |                                                  | - 🗆 X            |
|-------------------------------------------|--------------------------------------------------|------------------|
| Fichier Édition Présentation Aller Signet | Fenêtre Aide                                     |                  |
| Ouvir une conviexion                      | Action Lire les informations Actualiser          | »<br>Déconnecter |
| 1 🛛 🖓 🗹 🕨                                 | $\sim$                                           | Rechercher       |
|                                           | Nouvelle connexion ×                             |                  |
| 2                                         | SFTP (SSH File Transfer Protocol)                |                  |
|                                           | Serveur slurm0.sb-roscoff.fr 3 Port: 22          |                  |
|                                           | URL: <u>sftp://mhoebeke@slurm0.sb-roscoff.fr</u> |                  |
|                                           | Nom d'utilisateur: mhoebeke 4                    |                  |
|                                           | Mot de passe: 5                                  |                  |
|                                           | Session anonyme                                  |                  |
|                                           | Clé privée SSH : Aucun ~ Choose                  |                  |
|                                           | Sauvegarder le mot de passe                      |                  |
| + / -                                     | 6 Connecter Annuler                              |                  |
| 0 signets                                 | Plus d'options                                   |                  |

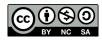

## File Transfer using Cyberduck

#### Transferring files with drag 'n drop

Station Biologique de Roscoff

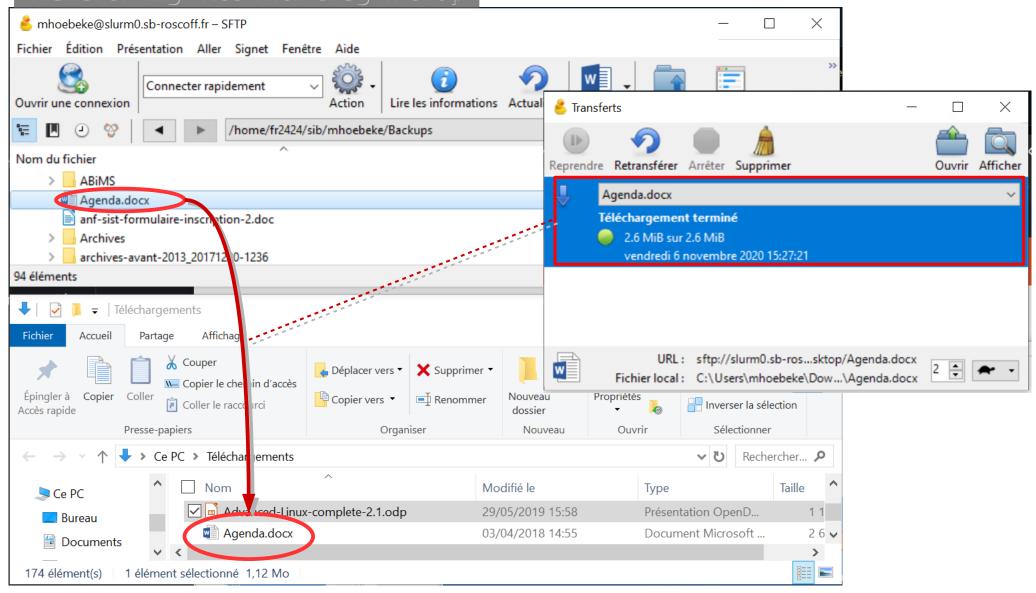

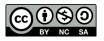

#### Linux for beginners

|               | Activités | C Fichie  | rs 🔻                                                                                                    |        |           | 4 mai 13:41 |         |         |        | 2                               | • ●》 + 🗎 👻 |
|---------------|-----------|-----------|----------------------------------------------------------------------------------------------------|--------|-----------|-------------|---------|---------|--------|---------------------------------|------------|
|               |           | Ope       | n a File expl                                                                                                    | oratio | on wind   | low         |         |         |        |                                 |            |
| $\langle$     |           | Corbeille | <ul> <li>Récents</li> <li>Favoris</li> </ul>                                                                                             | Bureau | Documents | Images      | Modèles | Musique | Public | <u>↓</u><br>Télécharge<br>ments |            |
|               | 0         |           | <ul> <li>Dossier personnel</li> <li>Bureau</li> <li>Documents</li> </ul>                                                                 | Vidéos |           |             |         |         |        |                                 |            |
|               |           |           | Images                                                                                                    |        |           |             |         |         |        |                                 |            |
|               | ?         |           | <ul> <li>              √ Téléchargements      </li> <li>             Pidéos         </li> <li>             Corbeille         </li> </ul> |        |           |             |         |         |        |                                 | 2          |
|               |           |           | ► Autres emplacements                                                                                                    | Clic   | k on th   | ne "Ot      | her Lo  | ocatio  | ns" it | em                              |            |
|               |           |           |                                                                                                    |        |           |             |         |         |        |                                 |            |
| ) <b>\$</b> 0 |           |           |                                                                                                    |        | Linux for | beginne     | rs      |         |        |                                 |            |

CNRS - SORBONNE UNIVERSITE Station Biologique de Roscoff

(cc)

NC SA

Station Biologique de Roscoff

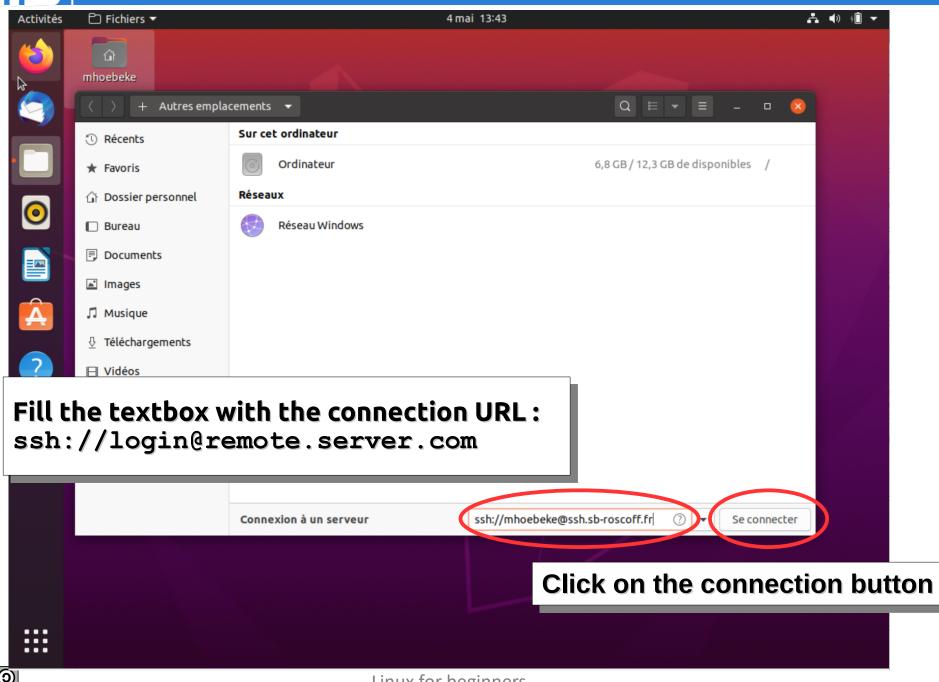

Linux for beginners

CNRS - SORBONNE UNIVERSITE Station Biologique de Roscoff

| tivités | 🖹 Fichiers 🔻          | 4 mai 13:44                            |                                 | A 🔶 (Î 🔻 |
|---------|-----------------------|----------------------------------------|---------------------------------|----------|
|         |                       |                                        |                                 |          |
|         |                       |                                        |                                 |          |
|         | ① Récents             | Sur cet ordinateur                     |                                 |          |
|         | ★ Favoris             | Ordinateur                             | 6,8 GB / 12,3 GB de disponibles |          |
|         | 🕜 Dossier personnel   | Réseaux                                |                                 |          |
|         | 🔲 Bureau              | Réseau Wind Enter password             |                                 |          |
|         | Documents             |                                        |                                 |          |
|         | 🖃 Images              | Saisissez le mot de passe pour mhoebe  |                                 |          |
| Ą       | 🎵 Musique             | Mot de passe Ø                         |                                 |          |
|         | Téléchargements       |                                        |                                 |          |
|         | El Vidéos             | Se souvenir du mot de passe            |                                 |          |
|         | 💼 Corbeille           | Annuler Déverrouiller                  |                                 |          |
|         | + Autres emplacements |                                        |                                 |          |
|         |                       |                                        |                                 |          |
|         |                       |                                        |                                 | æ        |
|         |                       | Connexion à un serveur ssh://mhoebeke@ | ₽ssh.sb-roscoff.fr ⑦ ▼          |          |
|         |                       |                                        |                                 |          |
|         |                       | Acknowledge connection if              | f asked for                     |          |
|         |                       | •                                      |                                 |          |
| •       |                       |                                        |                                 |          |
|         |                       | LINUX IOF DEGINIELS                    |                                 |          |

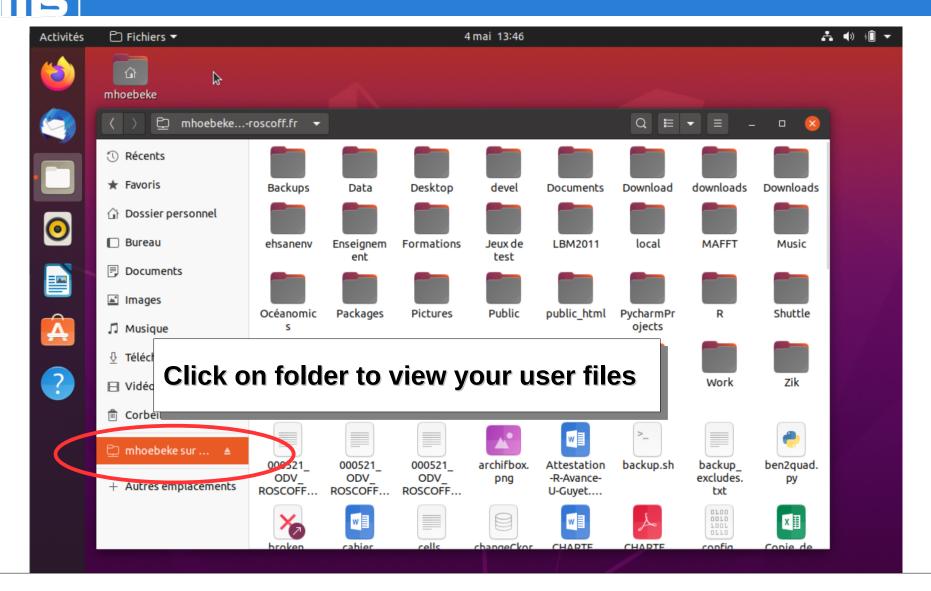

Use the ordinary copy/paste/drag/drop between local files and remote files.

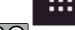

Station Biologique de Roscoff

Linux for beginners

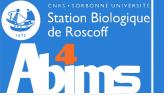

# Linux for Beginners | Outline

- 1 Purpose of an Operating System why Linux ?
- 2 Establishing a connection and transferring files

### **3** The Command Line Interface

- 4 The File System
- **5** Manipulating File Contents
- 6 Users, Groups and Access Control

### 7 Processes

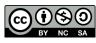

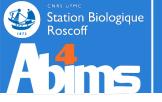

#### [stage01@slurm0 ~]\$ head -n 20 insulin.fas #print the first 20 lines

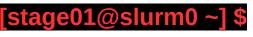

The *prompt* : displays the current user's login (**stage01**), the host (or machine) name (**slurm0**), the current directory (working directory) (~)

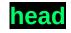

The name of the program to run (first word following the prompt)

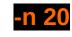

A command option (-n) possibly with an associated value (20).

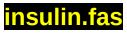

A command argument

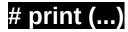

- Comments (ignored by the command)
- The space character is used to separate the various fields of the command line.
- The character case (upper/lower) is important ( head is not the same as HEAD )
- Each command has its own set of arguments and options
- The Enter key ( →) is used to run the program

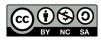

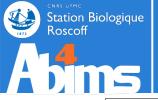

## The Command Line | Built-in Help

#### Each (self respecting) command is documented

To display a short documentation on how to use a command, it is possible to use the –**help** or **-h** options

#### [stage01@slurm0~]\$ ls --help Utilisation : ls [OPTION]... [FICHIER]... Afficher des renseignements sur les FICHIERs (du répertoire actuel par défaut).

To get a more detailed documentation, it is possible to use the **man** (i.e. **man**ual) command Giving it as an argument the name of the command for which to display the documentation.

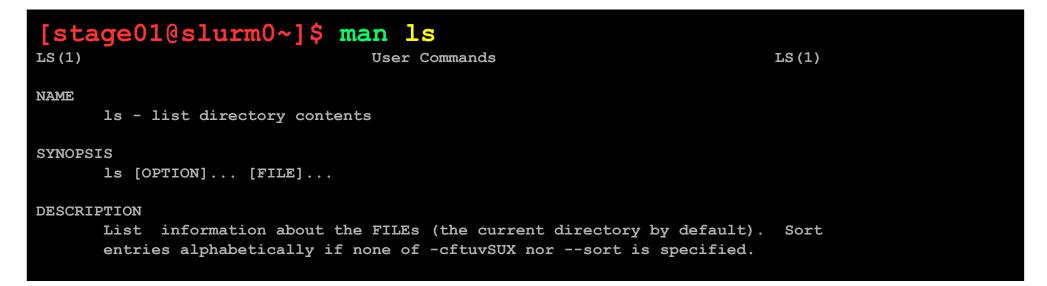

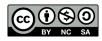

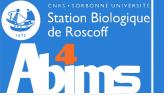

# Linux for Beginners | Outline

- 1 Purpose of an Operating System why Linux ?
- **2** Establishing a connection and transferring files
- **3** The Command Line Interface
- 4 The File System
- **5** Manipulating File Contents
- 6 Users, Groups and Access Control

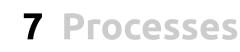

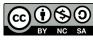

Linux for beginners

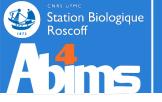

In most Operating Systems, data are stored in **files** (text, images, tables, sequences, measurement series....). Quickly, the number of files increases and it becomes necessary to organize them to avoid getting lost. This is done by grouping them in **folders or directories**. Folders can be stored in other folders, which in turn can be stored in other folders, which in turn can be stored in other folders, which in turn can be stored in other folders.

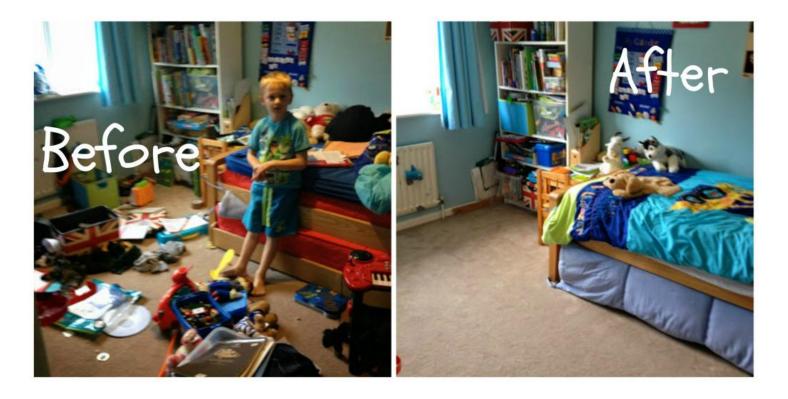

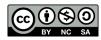

Linux for Beginners

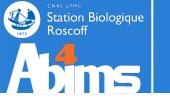

### The File System | The Directory Tree

The Concept

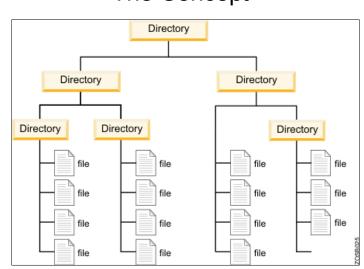

The way it has been implemented in Linux (Unix)

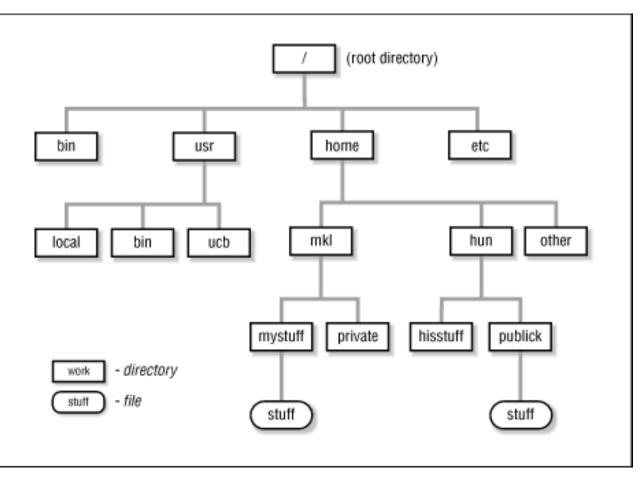

CC () (S) (O) BY NC SA

Linux for Beginners

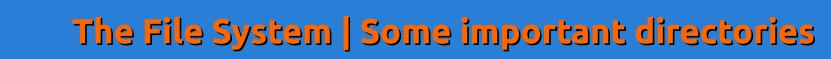

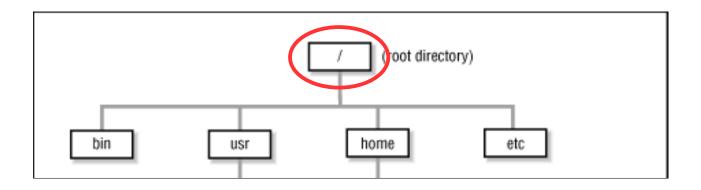

*Slash* or *root directory* : the **unique** (top level) entry point for the whole file system. A *path* leading to a file or a directory can always be specified starting from the root directory

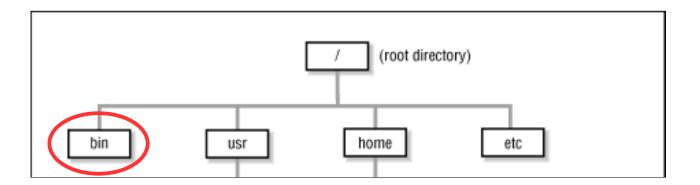

*/bin* : directory containing the major part of system commands.

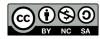

Station Biologique

loscoff

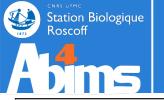

### The File System | Some important directories

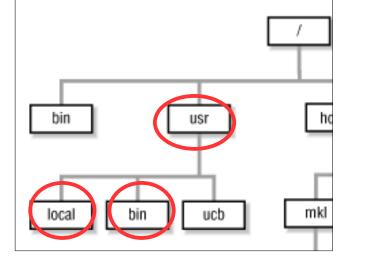

*/usr* : directory containing sub-directories with "user" commands.

*/usr/bin* : directory with frequently used commands (not as important to run the system as those in */bin*).

*/usr/local* : directory with subdirectories containing tools installed on this specific machine (in particular */usr/local/bin*)

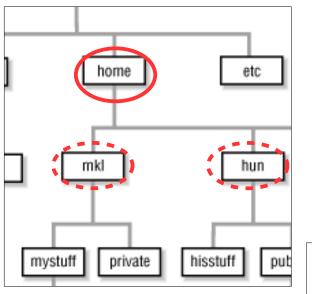

*/home* : top level directory of the user data directory tree.

Its organization depends on the number of users having an account on the machine :

- few users (on workstations) : each users subdirectory is located directly in */home.* 

- many users : user subdirectories are located in sub(sub(sub))folders.

At the SBR : the organisation matches the research unit and team layout, as in : **/home/fr2424/sib/mhoebeke.** The user directories are accessible on all (Linux) machines of the campus.

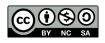

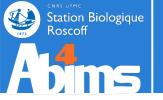

*Itmp* : a directory where anyone can read and write files (but, only a file's creator has the rights to remove her own stuff). Handy to share data with colleagues **on the same machine** (but beware the volume of data).

#### **SBR Specifics**

*/shared/projects :* toplevel directory for project directories, destined to hold project data than needs to be backed-up (initial data sets, final results).

/shared/projects/aa\_XXXXX : the main place you'll be working in today

*/scratch or /scratch2* : toplevel directory of a directory tree mimicking the */home (unit/team/user)* tree destined to hold "work" data such as those generated by ongoing computations, and not needing backups. "Old" files are automatically removed after a certain inactivity delay.

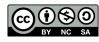

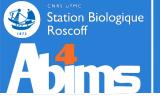

### The File Systems | So where are the actual disks ?

Windows-like systems define a single letter for each storage device (hard disk, DVD reader/writer, USB key, nerwork drive), generating a **non-unique top level directory tree.** 

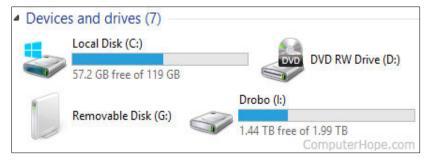

In order to use a file, one has to know on which drive (letter) it is physically located. Disk space extension by adding new disks leads to the definition of new letters. Moving data between disks may entail application reconfiguration. UNIX/Linux like systems associate all devices (not only storage devices), both local and remote, to directories in the *single rooted directory* tree, through so-called *mount points.* 

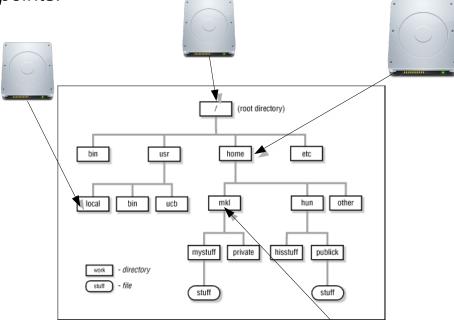

Storage space management is transparent (for the user, at least).

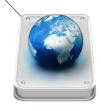

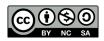

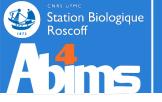

Command execution takes place in the context of a **session**, defining at all times a **current user** (the user running the command) and a **current directory** or **working directory** (the directory where the command has been typed in).

When starting a new session, the current directory is always the **home directory**.

#### Who am I (who is the current user)?

[stage01@slurm0 ~]\$ whoami
stage01

### Where am I (what is the current directory) ?

[stage01@slurm0 ~]\$ pwd # print working directory
/home/fr2424/stage/stage01

### What can be found "here" (what are the contents of the current directory) ?

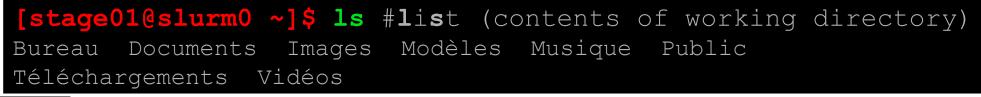

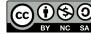

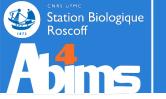

### To change the current directory (a.k.a "move around" in the directory tree)

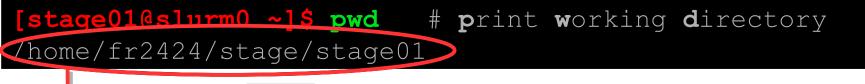

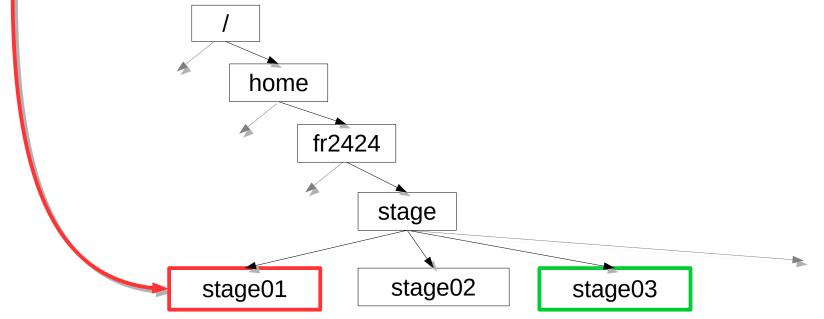

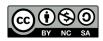

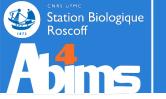

### To change the current directory (a.k.a "move around" in the directory tree)

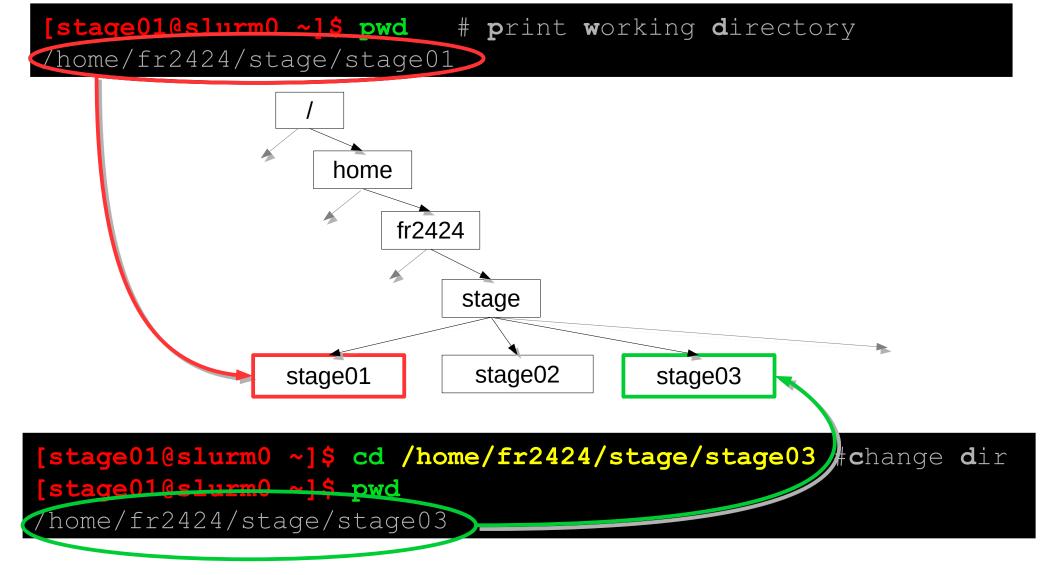

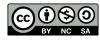

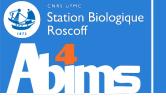

#### Absolute paths

Referring to files and directories located in the file system, as command arguments or options, is done through **paths**.

**Absolute paths** are built starting from the root directory and adding the subdirectories one by one separated by a slash character (/), until the desired file or directory is reached.

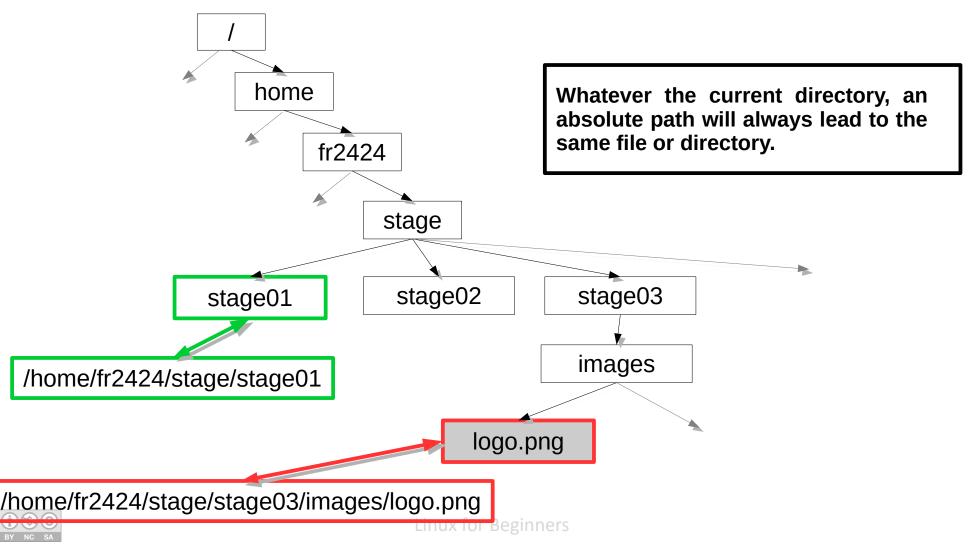

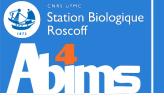

#### **Relative** paths

**Relative paths** are built with the current directory as starting point and traversing the directory tree upwards or downwards, until the desired directory or file is reached. The successive path components are separated with *slash (/)* characters, and :

- On each upward step in the tree, two dots (..) are added to the path.
- On each **downward step** in the tree, the name of the directory is added to the path.

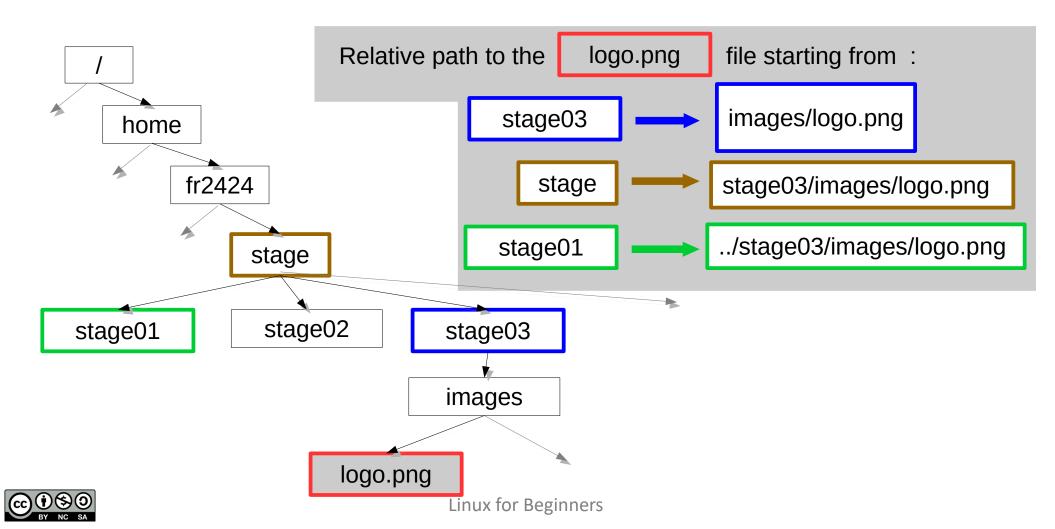

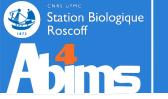

### A (provisional) conclusion

#### A shortcut to refer to the current directory :

- The dot ("." character) always refers to the current directory

[stage01@slurm0 ~]\$ pwd
/home/fr2424/stage/stage01
[stage01@slurm0 ~]\$ cd . # ???
[stage01@slurm0 ~]\$ pwd
/home/fr2424/stage/stage01

Use case : run a command file located in the current directory : . /mycommand

#### A shortcut for the home directory :

- The tilde ("~" character) always refers to the home directory of the current user

```
[stage01@slurm0 ~]$ pwd
/home/fr2424/stage/stage03
[stage01@slurm0 ~]$ cd ~ # change to home dir
[stage01@slurm0 ~]$ pwd
/home/fr2424/stage/stage01
```

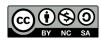

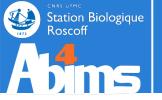

### A shortcut to "your" directory (containing the files you'll be using today).

[stage01@slurm0 ~]\$ pwd /home/fr2424/stage/stage03 [stage01@slurm0 ~]\$ cdmystuff #change to dir for today's work [stage01@slurm0 ~]\$ pwd /shared/projects/stage/stage03

Teaser : cdmystuff is a so-called *alias* which we'll learn to define at the end of the day.

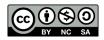

Linux for Beginners

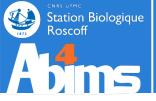

### Listing the contents of a directory: 1s

| [stage01@slurm0 ~    | ]\$ ls           | # nc         | argumen  | ts : cur  | rent dir |
|----------------------|------------------|--------------|----------|-----------|----------|
| Bureau Documents Ima | ages Modèles     | Musique Pu   | blic Tél | échargeme | nts      |
| Vidéos               |                  |              |          |           |          |
| [stage01@slurm0 ~    | ]\$ 1s /tmp/     | Linux-Ini    | tiation  | # absolu  | te path  |
| acteur.csv cours in  | sulin.fas ins    | ulin_vs_nt.b | last tmp |           |          |
| [stage01@slurm0 ~    | ] <b>\$ ls</b> # | relative di  | r path ( | parent d  | ir)      |
| common               | stage02 stage    | 1 stage17    | stage24  | stage31   | stage6   |
| common.linux-avance  | stage03 stage    | 10 stage18   | stage25  | stage32   | stage7   |
| ()                   |                  |              |          |           |          |

### "Hidden" files (and directories)

By default, 1s does not display files having names starting with a dot. The -a (all) option needs to be added for them to be included (the 1a shortcut can also be used instead of 1s).

| [stage01@sl            | urm0 ~]                     | \$ ls -a                      | #                         | also show hidden                    | files  |
|------------------------|-----------------------------|-------------------------------|---------------------------|-------------------------------------|--------|
| <br>.bash_logout<br>() | Bureau<br>.cache<br>.compiz | Documents<br>.emacs<br>.gconf | .kde<br>.local<br>Modèles | Public<br>Téléchargements<br>Vidéos | .zshrc |

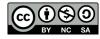

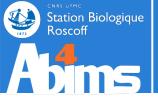

### Listing files matching a particular pattern

Using the \* character in an argument of **1s** restricts the list to the files and directories whose names match the pattern formed by the argument:

- image\*: all files starting with the letters image (image-001, images-des-vacances, imagettes)

- \*seq\* : all files having the letters seq in their names (sequences, mes-sequences, maiseqoidon)

- \* : each and every file (no restriction)

#### [stage01@slurm0 ~]\$ ls Linux-Initiation/\*ins\*

Linux-Initiation/insulin.fas Linux-Initiation/insulin\_vs\_nt.blast

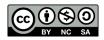

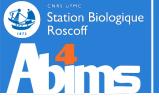

### Using autocompletion

To avoid to have to type in long filenames it is possible to use the **[TAB]** key. Pressing the **[TAB]** key once launches a file name (or directory) lookup to determine which ones start with what has already been typed. -If there is a single match, it will be added to the command line,

-If there are several matches another press of the [TAB] key will list them all.

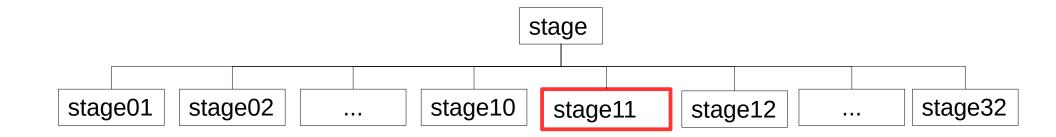

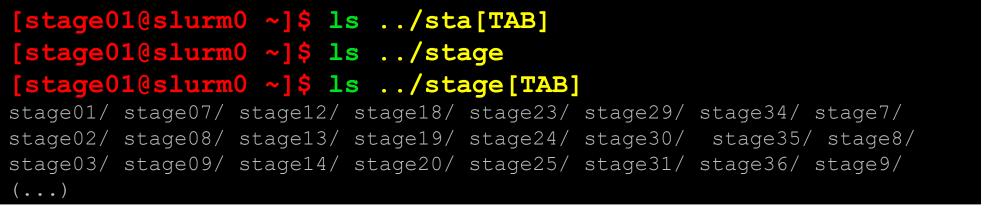

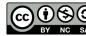

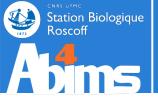

# Displaying the contents of a whole directory (sub)tree with a single command

Through the ls command, to which the -R (recursive) option is added:

[stage01@slurm0 ~]\$ ls -R Linux-Initiation Linux-Initiation/: acteur.csv cours insulin.fas insulin\_vs\_nt.blast tmp Linux-Initiation/cours: Linux-Initiation/tmp:

With the **tree** command:

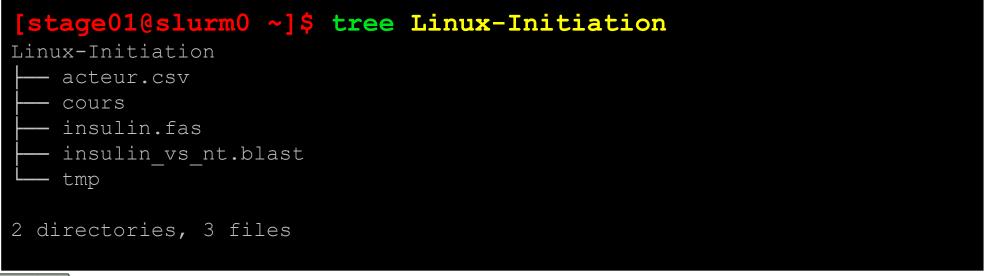

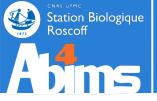

### Organising data by creating subdirectories

With the **mkdir** (*make directory*) command. By default, only the last directory of the path given as argument is created:

#### [stage01@slurm0 ~]\$ mkdir Linux-Initiation/tmp/essais [stage01@slurm0 ~]\$ ls -R Linux-Initiation Linux-Initiation/: acteur.csv cours insulin.fas insulin\_vs\_nt.blast tmp Linux-Initiation/cours: Linux-Initiation/tmp: Linux-Initiation/tmp/essais:

The  $-\mathbf{p}$  option enables the creation of a whole subtree in a single step:

```
[stage01@slurm0 ~]$ mkdir -p
Linux-Initiation/exercices/ex1/data
[stage01@slurm0 ~]$ ls -R Linux-Initiation/
(...)
Linux-Initiation/exercices:
ex1
Linux-Initiation/exercices/ex1:
data
Linux-Initiation/exercices/ex1/data:
USO Linux for Beginners
```

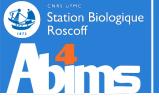

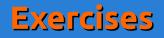

Create the following directory structure in your home directory:

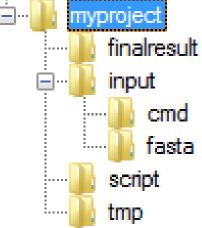

• Check it has been correctly created by displaying it :

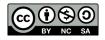

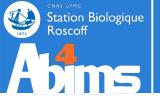

- Exercises
- Create the following directory structure in your home directory:

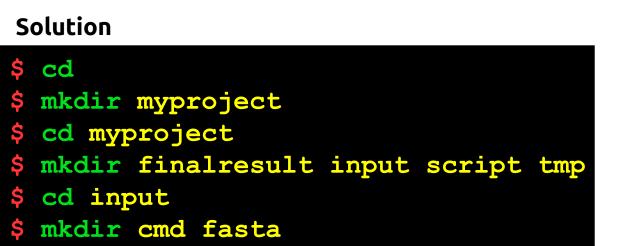

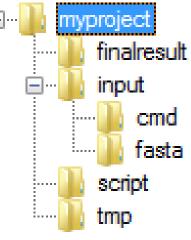

• Check it has been correctly created by displaying it : Solution

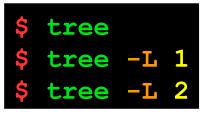

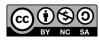

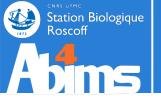

Using a single command line for each of the following items :

• Return to your home directory

• Change to the **fasta** directory

• Create a parser directory in the script directory

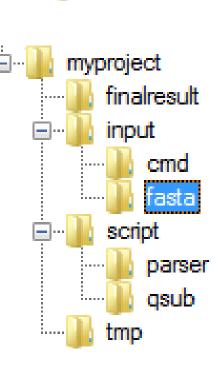

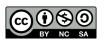

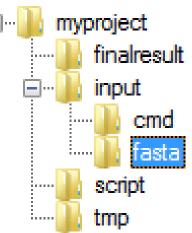

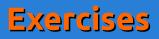

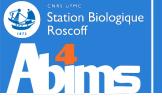

**Exercises** 

gsub

tmp

Using a single command line for each of the following items :

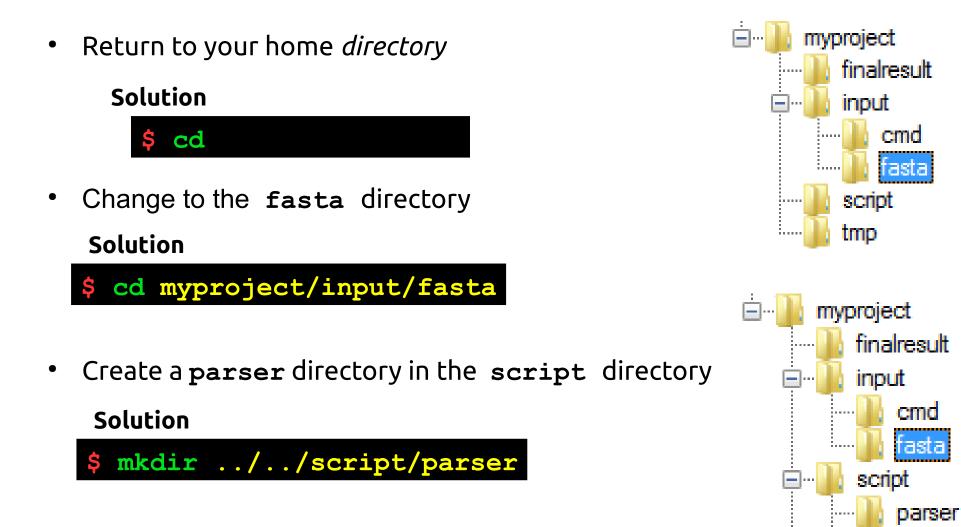

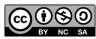

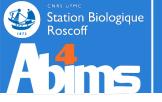

### **Copying data**

The **cp** (copy) command copies one or more files, and even whole directory trees. It is used as follows : **cp** *SRC DEST* where **SRC** is the path to the already existing data (the source) and **DEST** is the path the the destination location.

Ex. 1 : copying a single file

[stage01@slurm0 ~]\$ cp acteur.csv acteur\_bak.csv

Ex. 2 : copying a single file in another directory

```
[stage01@slurm0 ~]$ cp acteur.csv tmp # keep same filename in DEST
[stage01@slurm0 ~]$ cp acteur.csv tmp/stars.csv # change filename
```

Ex. 3 : copying a set of files matchin a pattern to another directory

[stage01@slurm0 ~]\$ cp insulin\* tmp
[stage01@slurm0 ~]\$ ls tmp
insulin.fas insulin\_vs\_nt.blast

Ex. 4 : copying a complete directory structure using the -r (recursive) option

[stage01@slurm0 ~]\$ cp -r ../stage10/exercices/solutions

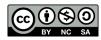

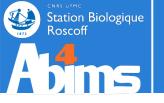

### Move or rename data

The mv (move) command, depending on its arguments, either renames or moves one or more files, and possibily whole directories.

It is used as follows: **mv SRC DEST** where **SRC** is the path to the already existing data (the source data) and **DEST** either the new name for the file or the directory in which it has to be moved.

Ex. 1 : renaming a single file

Ex. 2 : moving a single file to an (already existing) directory

[stage01@slurm0 ~]\$ mv acteur.csv tmp # keep same filename in DEST
[stage01@slurm0 ~]\$ mv acteur.csv tmp/stars.csv # change filename

Ex. 3 : moving a set of files matching a pattern to another **(existing)** directory

[stage01@slurm0 ~]\$ mv insulin\* tmp

Ex. 4 : moving a complete directory structure

[stage01@slurm0 ~]\$ mv tmp/work/last\_stage/output ./finalresults

- If ./finalresults already exists, the output y directory will be moved into it.

- if ./finalresults doesn't exist, it will be created and will contain all the data previously located in output

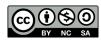

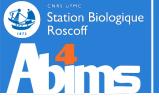

### **Deleting data**

The **rm** (remove) command deletes th file(s) whose path(s) are given as argument.

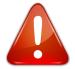

What is deleted with rm <u>cannot</u> be restored. (jamais, never, jamas, nie, nooit, gwech ebet, någonsin, никогда, 曾經)

Ex. 1 : removing a single file

[stage01@slurm0 ~]\$ rm acteur\_bak.csv

Ex. 2 : removing a set of files matching a pattern

[stage01@slurm0 ~]\$ rm insulin\*

Ex. 3 : removing a complete directory structure using the -r (recursive) option

[stage01@slurm0 ~]\$ rm -r Linux-Initiation/tmp

Ex. 4 : Armageddon : forced (-f) removal of a whole directory structure

[stage01@slurm0 ~]\$ rm -rf ~/tmp/worthless\_files

Special case : removal of an empty directory with the **rmdir** command

[stage01@slurm0 ~]\$ rmdir ~/tmp/empty\_directory

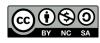

Linux for Beginners

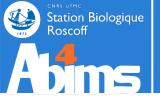

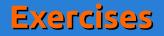

### Copy the insulin.fas file in the fasta directory

• Go to your home directory

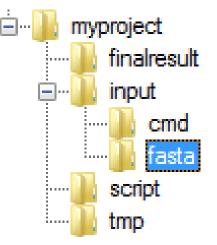

• Copy the file to its destination directory

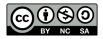

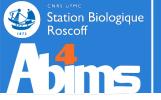

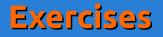

### Copy the insulin.fas file in the fasta directory

• Go to your home directory

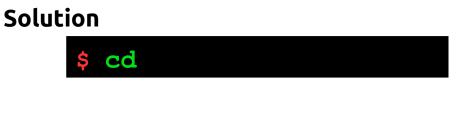

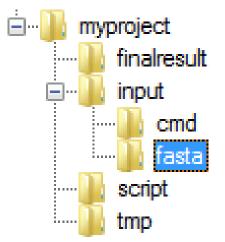

• Copy the file to its destination directory

#### Solution

\$ cp Linux-Initiation/insulin.fas myproject/input/fasta

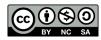

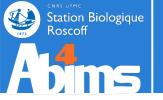

**Exercises** 

After making myproject/finalresult your current directory

 Move the insulin.fas file from the input/fasta directory to the tmp directory

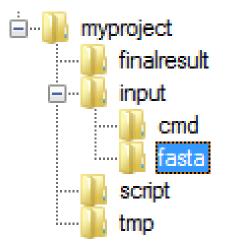

• Remove the tmp directory and all its contents

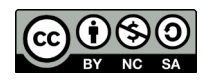

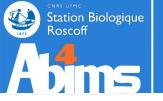

**Exercises** 

After making myproject/finalresult your current directory

 Move the insulin.fas file from the input/fasta directory to the tmp directory

#### Solution

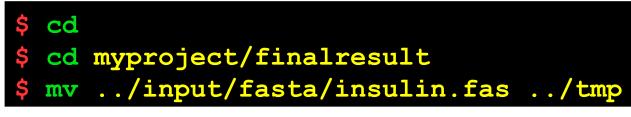

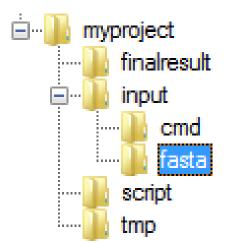

• Remove the tmp directory and all its contents

#### Solution

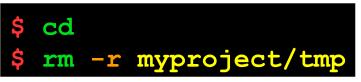

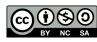

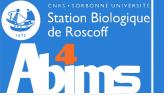

# Linux for Beginners | Outline

- 1 Purpose of an Operating System why Linux ?
- **2** Establishing a connection and transferring files
- **3** The Command Line Interface
- 4 The File System
- 5 Manipulating File Contents
- 6 Users, Groups and Access Control

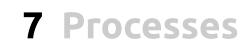

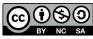

Linux for beginners

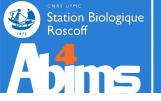

### A few words about file names (1)

Linux is **very** permissive about valid characters in file names (space characters, accents...). It's safer to avoid using them widely. Some recommendations:

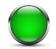

Uppercase & lowercase characters ; digits ; dash ; underscore ; dot.

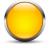

Characters with accents or other diacritical signs

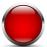

Space characters or other punctuation marks

The "case of the space" character : it can be *despecialized* with the *backslash* (\) or the double quotes (")

```
[n00b@slurm0 ~]$ mkdir nouveau dossier # creates 2 dirs, :(
[n00b@slurm0 ~]$ ls .
./:
nouveau
dossier
```

```
[tux@slurm0 ~]$ mkdir nouveau\ dossier # creates 1 dir, gg
[tux@slurm0 ~]$ mkdir "nouveau dossier 2" # id.
[tux@slurm0 ~]$ ls .
./:
nouveau dossier
Nouveau dossier 2
```

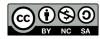

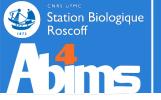

### A few words about file names (2)

Linux doesn't put any requirements on file name extensions (.txt, .csv, .pdf, .html, etc.). Any extension can be given to any type of file.

### IT IS STRONGLY RECOMMENDED TO REMAIN CONSISTENT

Linux uses other recipes to determine the nature of a file's contents (cf. the file command).

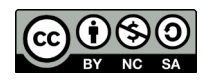

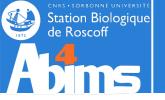

### Determining the nature of a file (1)

The **file** command displays a hypothesis about a file's nature. It examines the beginning of the file and compares this *fingerprint* to an internal "database" of fingerprints.

Ex. 1 & 2 : Application specific files.

[stage01@slurm0 ~]\$ file Linux-Initiation.pdf
Linux-Initiation-2017.pdf: PDF document, version 1.4

[stage01@slurm0 ~]\$ file Linux-Initiation.pptx
Linux-Initiation-2017.pptx: Microsoft PowerPoint 2007+

#### Ex. 3 & 4 : Compressed archive files.

[stage01@slurm0 ~]\$ file Linux-Initiation-supports.zip Linux-Initiation-2017-supports.zip: Zip archive data, at least v2.0 to extract

[stage01@slurm0 ~]\$ file Linux-Initiation-supports.tar.gz Linux-Initiation-2017-supports.tar.gz: gzip compressed data, last modified: Sat May 7 23:56:36 2017, from Unix

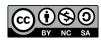

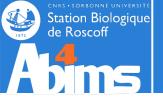

### Determining the nature of a file (2)

Ex. 5 & 6 : Executable files (binary commands or series of commands in a text file)

#### [stage01@slurm0 ~]\$ file /usr/bin/file

/usr/bin/file: ELF 64-bit LSB shared object, x86-64, version 1 (SYSV),
dynamically linked, interpreter /lib64/ld-linux-x86-64.so.2, for GNU/Linux
2.6.32, BuildID[sha1]=a4f09f32eb214a3f9435484fa01d54c939bcf30c, stripped

[stage01@slurm0 ~]\$ file monscript.sh # textfile with commands monscript.sh: POSIX shell script, ASCII text executable

Ex. 7 & 8 : Text files

[stage01@slurm0 ~]\$ file insulin.fas

acteur.csv: ASCII text, with CRLF line terminators

[stage01@slurm0 ~]\$ file acteur.csv

acteur.csv: ASCII text, with CRLF line terminators

Ex. 9 : Files with data in a format unknown to the **file** command.

[stage01@slurm0 ~]\$ file random.dat
random.dat: data

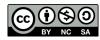

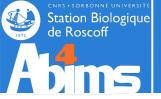

### Examining the contents of a (text) file

The **cat** command displays the entire contents of a file.

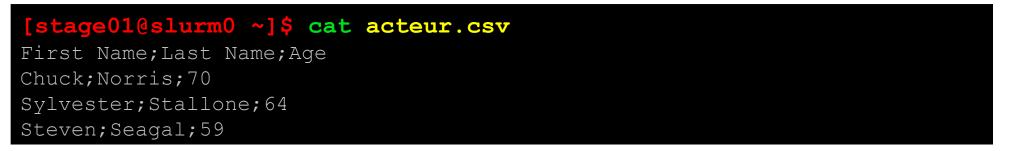

The **head** command displays the first (10) lines of a file. **head** -n displays the *n* first lines.

[stage01@slurm0 ~]\$ head -2 acteur.csv
First Name;Last Name;Age
Chuck;Norris;70

The tail command displays the (10) last lines of a file. tail -n displays the *n* last ones.

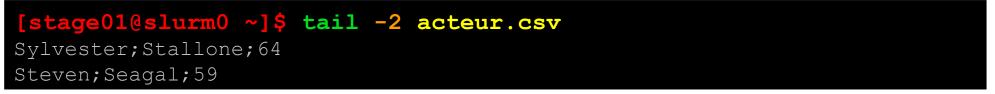

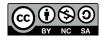

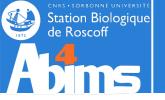

### Interactively examining the contents of a (text) file

The **more** command displays the contents of a file "one page at a time". The space bar moves from the current page to the next; and "q" is used to quit.

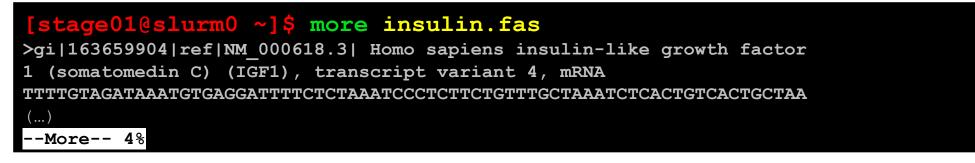

The **less** command also displays the contents of a file "one page at a time". The spacebar moves from the current page to the next; and "q" is used to quit. The **1** and **J**arrows allow to move back and forth in the file.

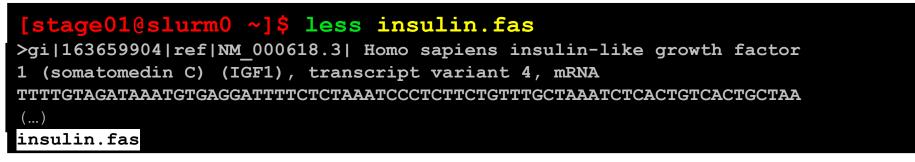

Both more and less allow to search for a text string in the file. This is done by typing slash (/) followed by the text to search for, and then typing Enter Ex:/variant

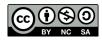

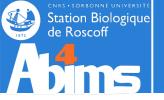

### Searching for information in a file (1)

The grep command takes two arguments : a *pattern* and a *file name* ; it displays every line of the file containing the pattern.

| [stage010slurm0 ~]\$ grep(transcript)insulin.fas                                                      |
|----------------------------------------------------------------------------------------------------|
| >qi 163659904 ref NM_000618.3  Homo sapiene insulin-like growth factor 1 (somatomedin C) (IGF1),      |
| transcript variant 4, mRNA                                                                            |
| >qi 163659900 ref NM_001111284.1  Homo sapiens insulin-like growth factor 1 (somatomedin C) (IGF1),   |
| transcript variant 2, mRNA                                                                            |
| >gi 163659895 ref NM_001111276.1  Mus musculus insulin-like growth factor 1 (Igf1), <i>transcript</i> |
| variant 5, mRNA                                                                                       |
| >gi 163659893 ref NM_001111275.1  Mus musculus insulin-like growth factor 1 (Igf1), <i>transcript</i> |
| variant 4, mRNA                                                                                       |
| >gi 163659891 ref NM_010512.4  Mus musculus insulin-like growth factor 1 (Igf1), transcript variant   |
| 1, mRNA                                                                                               |
|                                                                                                    |

By default, grep is case sensitive. To override this behaviour, the -i (ignorecase) option can be used.

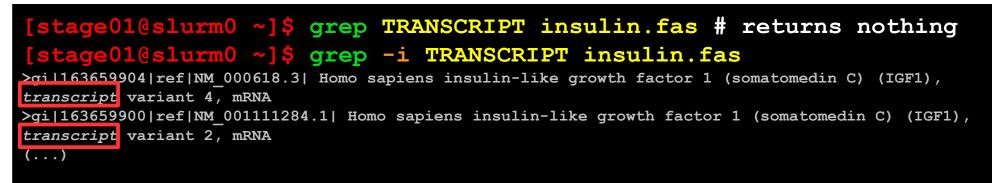

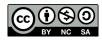

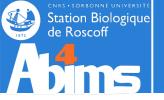

### Searching for information in a file (2)

**grep** also allows to count the lines matching the pattern with the -c (count) option.

[stage01@slurm0 ~]\$ grep -c transcript insulin.fas
5

As is the case for almost every command, options for grep can be combined.

| [stage01@slurm0 | ~]\$ | grep | -c | -i | TRANSCRIPT | insulin. | fas |
|-----------------|------|------|----|----|------------|----------|-----|
| 5               |      |      |    |    |            |          |     |

By default, grep can also display the lines *not containing* the pattern, thanks to the -v (invert) option.

# [stage01@slurm0 ~]\$ grep -v -c -i TRANSCRIPT insulin.fas 511

**grep** can be used to search for a pattern in all the files of a directory tree, with the -r (recursive) option. In this configuration, the second argument has to be the name of a directory. The lines with the information about the patterns are then prefixed with the filename to which they belong.

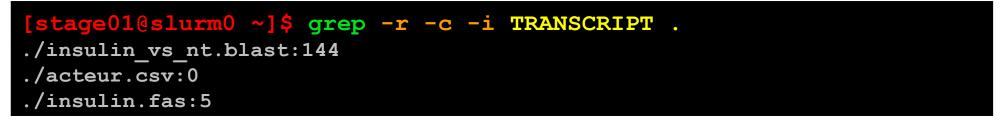

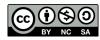

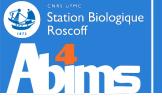

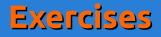

Find two ways of displaying the first line of the **acteur.csv** file (using two different commands)

Find two ways to display the last three lines of the **acteur.csv** file (using two different commands) [Granted, one is quite tricky.]

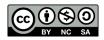

Linux for Beginners

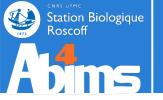

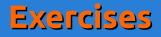

Find two ways of displaying the first line of the **acteur.csv** file (using two different commands)

#### Solution

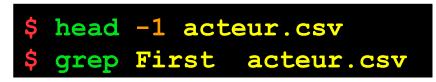

Find two ways to display the last three lines of the **acteur.csv** file (using two different commands) [Granted, one is quite tricky.]

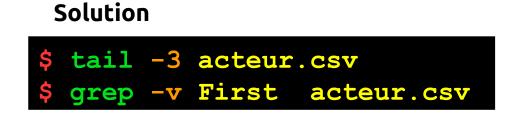

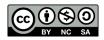

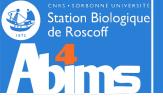

### Changing the contents of a (text) file

The **gedit** command opens a window with a text editor.

| File Edit View Search Tools Documents Help              Pain Text          Tab Width: 8         In 1, Col 1         INS         INS         INS         INS         INS         INS         INS         INS         INS         Interverting the provide the second second secon | [stage010slu | rm0 ~]\$ gedit acteur.csv                                                                          |
|----------------------------------------------------------------------------------------------------|--------------|----------------------------------------------------------------------------------------------------|
| Pirst Name;Last Name;Age         Chuck;Norris;70         Sylvester;Stallone;64         Steven;Seagal;59                                                                                                    |              | <u>F</u> ile <u>E</u> dit <u>V</u> iew <u>S</u> earch <u>T</u> ools <u>D</u> ocuments <u>H</u> elp |
| First Name;Last Name;Age<br>Chuck;Norris;70<br>Sylvester;Stallone;64<br>Steven;Seagal;59                                                                                                    |              | 🕒 🔄 Open 🔻 🖄 Save 🛛 📇 🗍 🥎 Undo 🔌 🗍 💥 🖫 👘 🗍 🎮 🍂                                                     |
| Chuck;Norris;70<br>Sylvester;Stallone;64<br>Steven;Seagal;59                                                                                                    |              | 🖹 acteur.csv 💥                                                                                     |
| Plain Text ▼ Tab Width: 8 ▼ Ln 1, Col 1 INS                                                                                                    |              | Chuck;Norris;70<br>Sylvester;Stallone;64                                                           |
| Plain Text ▼ Tab Width: 8 ▼ Ln 1, Col 1 INS                                                                                                    |              |                                                                                                    |
|                                                                                                    |              | Plain Text ▼ Tab Width: 8 ▼ Ln 1, Col 1 INS                                                        |

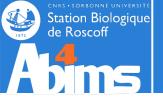

### Changing the contents of a (text) file

The **nano** command opens a text editor in the window of the active session.

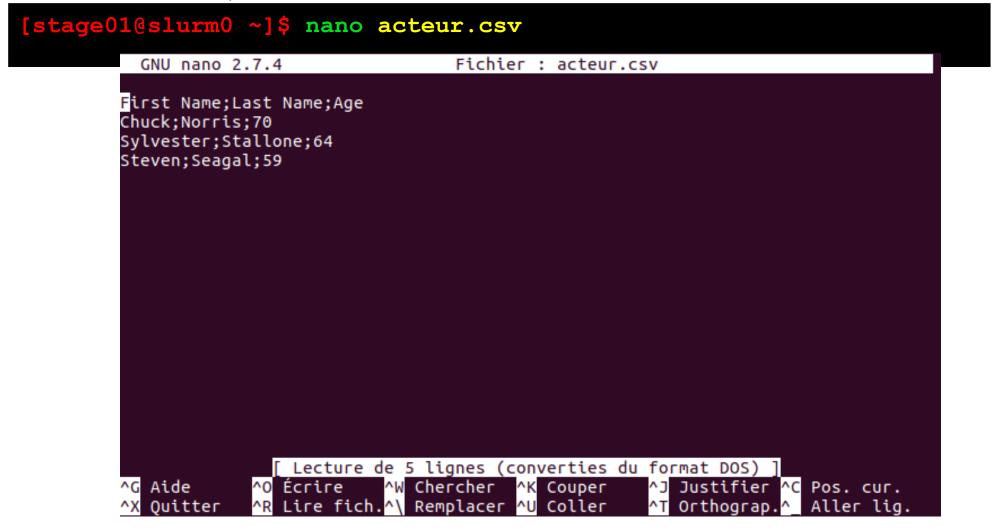

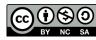

Linux for beginners

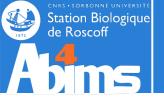

### File management & Archiving

It is possible to determine the file size using the -1 (-h) options of the 1s command. The file size is displayed in the fifth column.

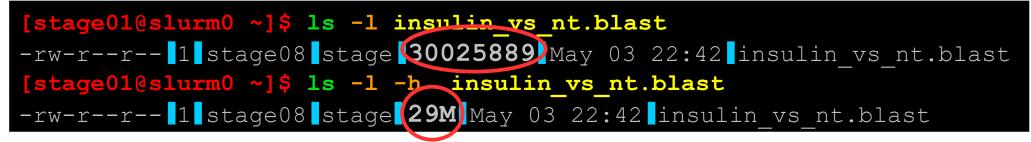

The wc (word count) command also displays information about the size of a file : line, word and character count. Using the -1 option restricts the output to the number of lines.

[stage010slurm0 ~1\$ wc\_insulin\_vs\_nt.blast 622756 2377511 30025889 insulin\_vs\_nt.blast [stage010slurm0 ~]\$ wc -1 insulin\_vs\_nt.blast 622756 insulin\_vs\_nt.blast

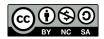

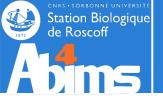

### File management & Archiving

To determine the size of a directory (and all its contents), the du (*disk usage*) command is used, preferably with the -h (human readable) option.

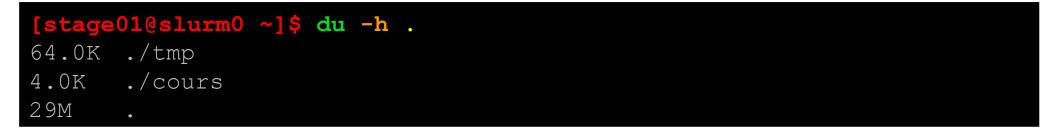

Adding the -s (summary) option displays the total volume occupied by the directory (and its contents).

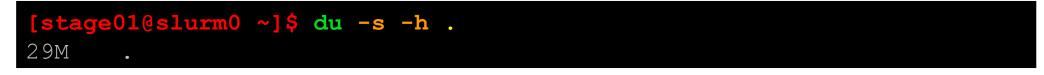

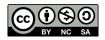

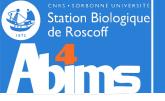

## File management & Archiving

To determine how much disk space is available on a mount point (a disk partition), the df command is used (which also comes with an -h option).

| [stage01@slurm0 ~]\$ df -h      |              |      |       |             |                         |
|---------------------------------|--------------|------|-------|-------------|-------------------------|
| Filesystem                      | Size         | Used | Avail | Use%        | Mounted on              |
| /dev/sda7                       | 1008M        | 750M | 208M  | <b>79</b> 왕 | /                       |
| ()                              |              |      |       |             |                         |
| /dev/sda1                       | 504M         | 152M | 327M  | <b>32</b> % | /boot                   |
| ()                              |              |      |       |             |                         |
| /dev/sda2                       | 32G          | 541M | 30G   | <b>2</b> %  | /tmp                    |
| /dev/sda5                       | 16G          | 9.5G | 5.5G  | <b>64</b> % | /usr                    |
| /dev/mapper/VolGroup00-LogVol00 | 4.0G         | 3.0G | 795M  | <b>80</b> 8 | /usr/local              |
| ()                              |              |      |       |             |                         |
| brazil:/home/umr7139/mma        | 247G         | 210G | 25G   | <b>90</b> % | /home/umr7139/mmaucture |
| brazil:/home/umr7139/tccd       | 591G         | 538G | 24G   | <b>96</b> % | /home/umr7139/tccd      |
| brazil:/home/umr7144/abice      | <b>1.2</b> T | 440G | 636G  | <b>41</b> % | /home/umr7144/abice     |
| ()                              |              |      |       |             |                         |

When specifying a directory as argument, **df** displays information about the mounted file system containing the directory.

| [stage01@slurm0 ~]\$    | df   | -h /ł        | nome/ | fr24        | 24/sib/mhoebeke  |
|-------------------------|------|--------------|-------|-------------|------------------|
| Filesystem              | Size | Used         | Avail | Use%        | Mounted on       |
| brazil:/home/fr2424/sib | 2.0т | <b>1.6</b> T | 242G  | <b>88</b> 8 | /home/fr2424/sib |
| ()                      |      |              |       |             |                  |

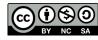

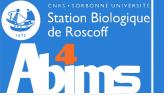

### File management & Archiving

Linux makes available different commands for compressing files, like gzip (older) or bzip2 (better compression, a little less portable between systems). By default gzip replaces the file whose name is given as argument with its compressed version and adds .gz to the file name (.bz2 for bzip2).

[stage01@slurm0 ~]\$ gzip insulin\_vs\_nt.blast
[stage01@slurm0 ~]\$ ls -l -h insulin\_vs\_nt.blast.gz
-rw-r--r-- 1 stage01 stage 5.0M May 13 20:42 insulin\_vs\_nt.blast.gz

[stage01@slurm0 ~]\$ bzip2 insulin\_vs\_nt.blast [stage01@slurm0 ~]\$ ls -l -b insulin\_vs\_nt.blast.bz2 -rw-r--r-- 1 stage01 stage 3.2M May 13 20:42 insulin\_vs\_nt.blast.bz2

Decompression is achieved with gunzip (for.gz files) or bunzip2 (for .bz2 files).

[stage01@slurm0 ~]\$ gunzip insulin vs nt.blast.gz

[stage01@slurm0 ~]\$ bunzip2 insulin vs nt.blast.bz2

The compression ratio depends on the file contents : better for text files, quite low for already compressed data (images, sounds, videos).

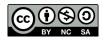

Linux for beginners

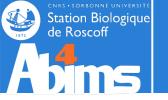

### File management & Archiving

Creating an archive containing several files is possible with the tar command.

Ex 1 : Creation of an archive with the contents of the Linux-Initiation directory: the -c option stands for "creation", the -f option allows to specify the file name of the archive file name just afterwards. The final argument is the name of the directory from which to build the archive.

#### [stage01@slurm0 ~]\$ tar -cf Linux-Initiation.tar Linux-Initiation

tar doesn't modify the directory to archive in any way.

Ex 2 : Extraction of all the files of the previously created archive: the  $-\mathbf{x}$  option stands for "eXtraction", the  $-\mathbf{f}$  option has the same meaning as above. The  $-\mathbf{v}$  option activates the "verbose mode" displaying each file name as it is extracted.

#### [stage01@slurm0 ~]\$ tar -xvf Linux-Initiation.tar Linux-Initiation/ Linux-Initiation/tmp/ (...)

Ex 3 : Listing the contents of an archive : the -t option ("toc") displays the list of files in an archive.

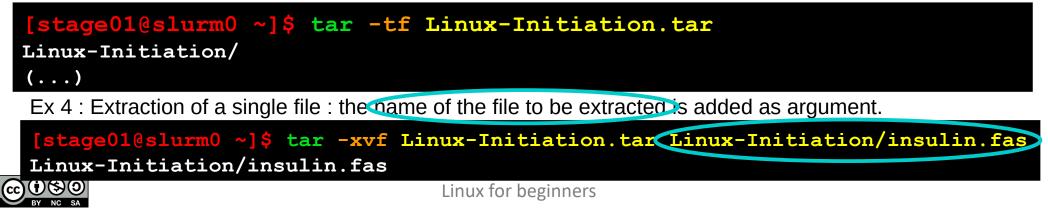

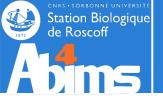

#### File management & Archiving

The tar command can be asked to carry out "on the fly" (de-)compression. To use gzip for this, the -z option is added. To use bzip2, the -j option can be used.

Ex1. : On the fly compression/decompression with gzip.

[stage01@slurm0 ~]\$ tar -czf Linux-Initiation.tar.gz Linux-Initiation
[stage01@slurm0 ~]\$ file Linux-Initiation.tar.gz
Linux-Initiation.tar.gz: gzip compressed data (...)
[stage08@slurm0 ~]\$ tar -xzf Linux-Initiation.tar.gz

Ex1. : On the fly compression/decompression with bzip2.

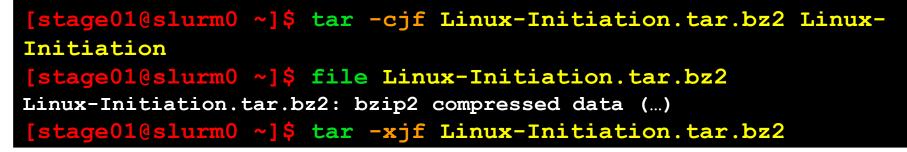

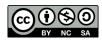

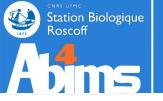

## Using shortcuts : symbolic links

It is often handy to be able to access a set of files in a single directory, even if they are originally scattered in several directories. And to do so **without copying any data.** 

#### Use case :

-One of my directories, **allsequences** qcontains a myriad of sequence files related to various organisms. -The file names hint to the organism to which the sequences they contain belong (**human\_seq\*.fasta**, **mouse seq\*.fasta**, ecto **seq\*.fasta**, etc.)

-I wish to apply routines to these sequences whose parameters may depend on the organism. And I wish to group de result files in organism specific (a.k.a separate) directories (process\_human/, process\_mouse/, process\_ecto/, etc.)

-But I want to avoid copying the sequence data in these **process\_\*/** directories.

A solution relies on the creation, in the  $process_*/$  directories, of shortcuts to each sequence file belonging to a given organism, using the ln -s (link, symbolic) command.

Ex. 1 : Creating a symbolic link for a single file : the first argument is the name of the existing file (or directory), and the second argument the name of the shortcut to create, or the directory in which to create a shortcut with the same name.

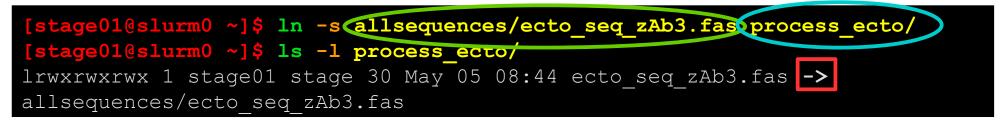

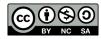

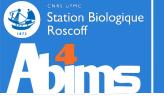

# Using shortcuts : symbolic links

The symbolic link creates a new entry in the file system "pointing" to an already existing entry.

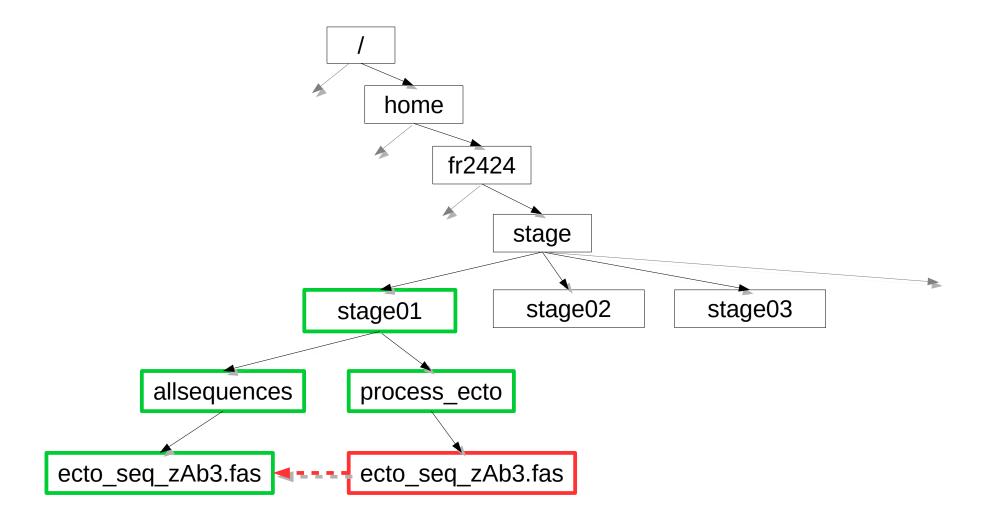

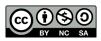

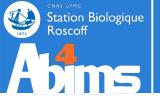

# Using shortcuts : symbolic links

#### **Deleting the original file makes the shortcut unusable!**

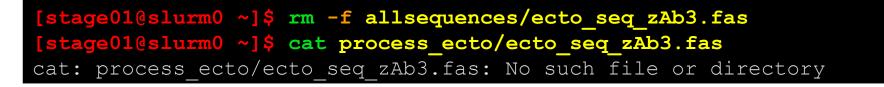

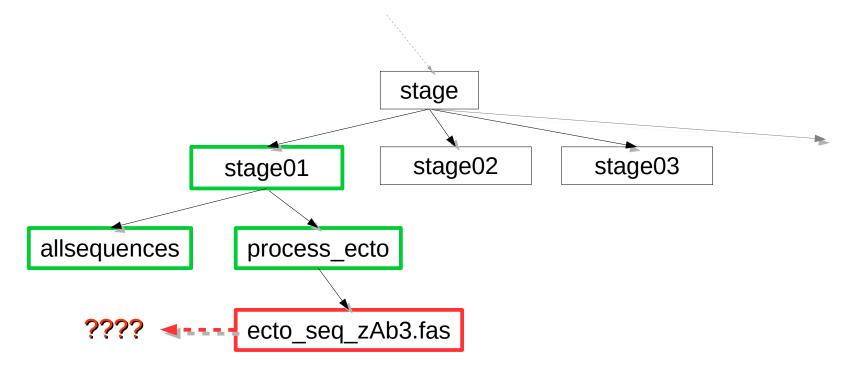

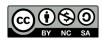

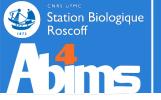

# Using shortcuts : symbolic links

It is easy to create series of symbolic links using patterns.

[stage01@slurm0 ~]\$ ln -s allsequences/ecto\_seq\*.fas process\_ecto/
[stage01@slurm0 ~]\$ ln -s allsequences/mouse\_seq\*.fas process\_mouse/

Symbolic links can also be used to transparently manage software package updates : a command can "point" to a specific version of a tool. When the tool is updated, a new version of the command can be installed alongside the previous one, and the link to the command is adjusted to point to the latest version.

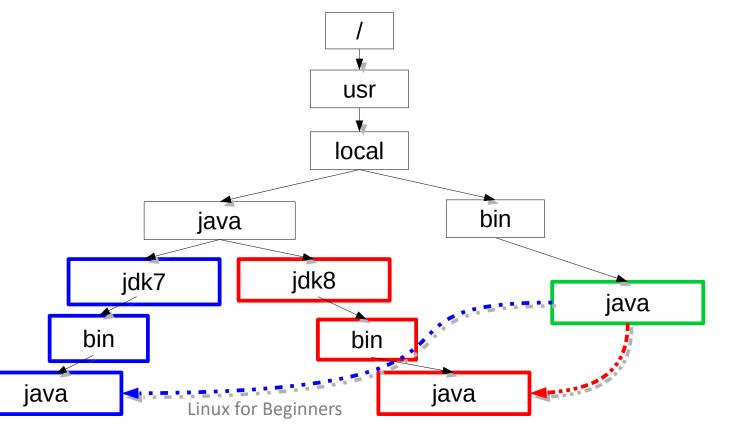

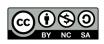

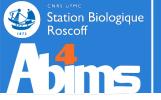

- Create a symbolic link in your *home directory* pointing to the script directory.
- Copy the acteur.csv file to finalresult/test-TP.txt
- Create a symbolic link in your *home* directory pointing to the test-TP.txt file located in the in the finalresult directory.
- Display the contents of the test-TP.txt file located in your home directory
- Delete the finalresult/test-TP.txt file
- Conclusion ?

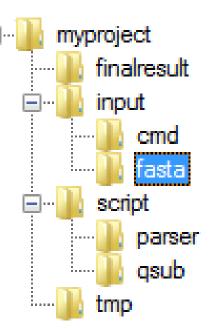

**Exercises** 

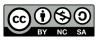

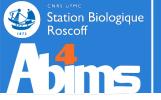

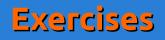

Create a symbolic link in your home directory pointing to the script directory.

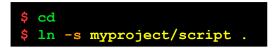

• Copy the acteur.csv file to finalresult/test-TP.txt

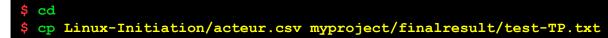

• Create a symbolic link in your *home* directory pointing to the test-TP.txt file located in the in the finalresult directory.

```
$ cd
$ ln -s myproject/finalresult/test-TP.txt .
```

• Display the contents of the test-TP.txt file located in your home directory

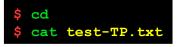

• Delete the finalresult/test-TP.txt file

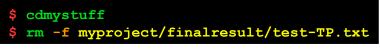

Conclusion ?

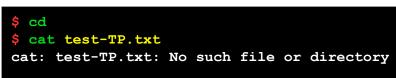

The solution shows the commands used for the stage01 account.

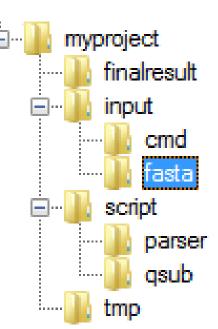

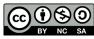

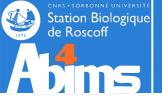

# Copying Files to/from a Remote Machine

The scp command is used to copy files to/from another Linux (UNIX) machine. To use it, it's necessary to have an account (user name and password) on the remote machine. scp is used like cp sbut one of its arguments (source or destination) includes information about the remote machine as follows:

username@hostname:

- If needed, the password on the remote machine will be requested
- Transfers are encrypted: **scp** uses the SSH protocol.

Ex1. : Copying a local file to a remote machine : information about the remote machine is found in the destination argument of the command.

stage01@slurm0 ~]\$ scp Linux-Initiation.tar.gz stage01@sbr2:cours/

Ex2. : Copying a directory structure from a remote machine : the information about the remote machine is in the **source argument** of the command.

stage01@slurm0 ~]\$ scp -r stage01@sbr2:cours/

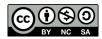

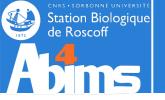

# Copying files from a Web server through a URL

The wget command is used to fetch a local copy of a (set of) file(s) located on a Web server, and whose URL is known.

Ex1. : Fetching an ENA entry in FASTA format from its accession number.

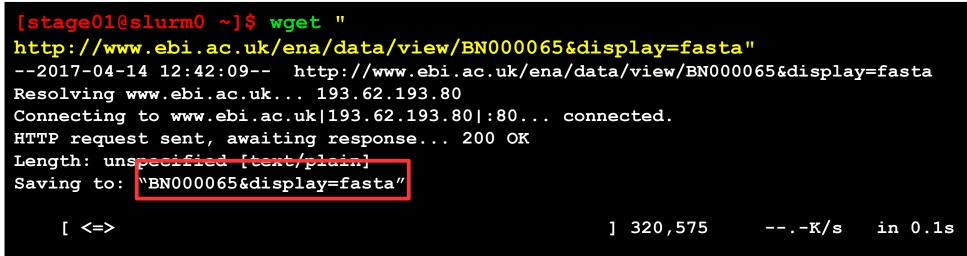

2017-04-14 12:42:09 (2.07 MB/s) - "BN000065&display=fasta" saved [320575]

Ex2. : **Recursively** (-*r* option) fetching contents from an HTML page (handle with care !)

[stage01@slurm0 ~]\$ wget -r "http://abims.sb-roscoff.fr/training"

The remote directory structure is recreated in the directory where the wget command is run.

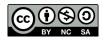

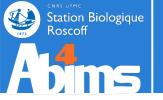

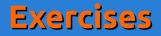

Supposing your are in your project directory, copy, using a single command, the test-TP.txt file located in the /tmp directory of the ssh machine in the myproject/tmp directory.

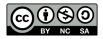

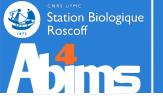

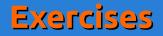

Supposing your are in your project directory, copy, using a single command, the test-TP.txt file located in the /tmp directory of the ssh machine in the myproject/tmp directory.

#### Solution

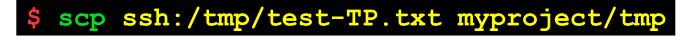

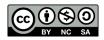

Linux for Beginners

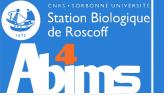

# Linux for Beginners | Outline

- 1 Purpose of an Operating System why Linux ?
- **2** Establishing a connection and transferring files
- **3** The Command Line Interface
- 4 The File System
- **5** Manipulating File Contents
- 6 Users, Groups and Access Rights

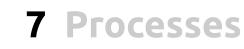

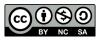

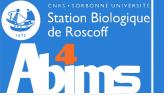

# Users, Groups & Access Rights

### **Users & Groups : the Concept**

In a Linux (UNIX) system, each resource (file, directory, running program...) is owned by a user having a valid account on the machine. This user is the **owner** of the resource.

Every user belongs to at least one **group**. There is no limit to the number of groups a user can belong to.

At any moment, each user has only one **active** group. This is the group that will be take into account by the system when the user accesses a resource.

Users and groups have numerical identifiers, called **uid** (user id) and **gid** (group id).

The id command displays the information about the identity of the user running the command.

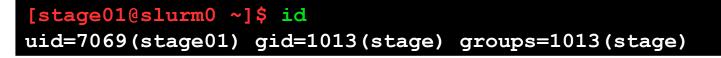

The **ls** -**l** command displays information about the ownership (which user/group) of files and directories.

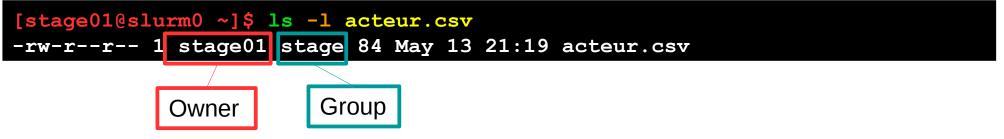

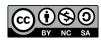

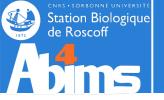

# Users, Groups & Access Rights

### **Users & Groups : the Concept**

The operations a user can perform on a resource are defined by the rights she has both as user and as member of groups to which she belongs.

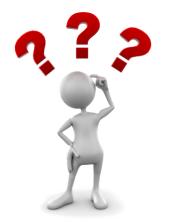

Every user is limited to what she has access to on the system: file read/write access, program execution, allocated disk or memory space.

A single user has no access limitations : the system administrator or **root** 

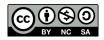

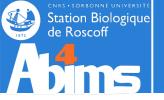

# Users, Groups & Access Rights

### File system Related Access Rights

The ls -l command displays information on file/directory ownership and access rights. Access rights are grouped in triplets made of the r, w, x or - characters.

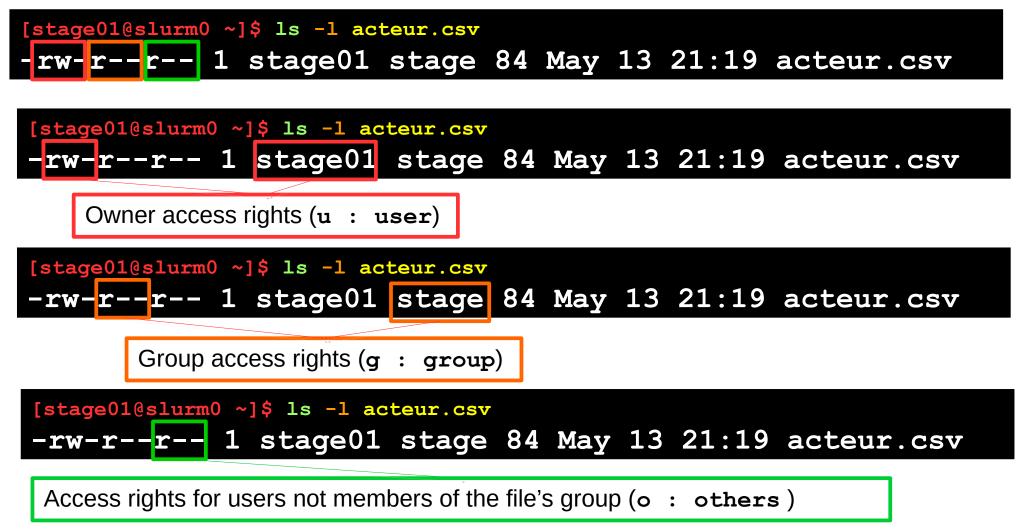

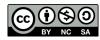

Linux for beginners

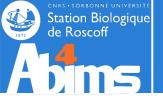

CC

# Users, Groups & Access Rights

# File Access Right Management

|       | Position in the triplet | blet   L   L < | Character                                          | Matching right |                     |  |  |  |  |  |
|-------|-------------------------|----------------------------------------------------------------------------------------------------|----------------------------------------------------|----------------|---------------------|--|--|--|--|--|
|       | 1                       | 1       r       Read acceallowed         2       W       Write acceallowed         3       x       Execution allowed         Image: Securite acceallowed                                                                                                    |                                                    | -              | No read<br>access   |  |  |  |  |  |
|       | 2                       | W                                                                                                    |                                                    | _              | No write<br>access  |  |  |  |  |  |
|       | 3                       | X                                                                                                    |                                                    | -              | Execution forbidden |  |  |  |  |  |
| Exarr | nple                    | rw-r-                                                                                                    | -r                                                 |                |                     |  |  |  |  |  |
|       | Owner                   | <b>rw</b> – Rea                                                                                                    | Read and write access allowed, execution forbidden |                |                     |  |  |  |  |  |
|       | Group                   | r-                                                                                                    | <b>r</b> Read access, no writing and execution     |                |                     |  |  |  |  |  |
|       | Others                  |                                                                                                    | Linux for beginners Same as for the group          |                |                     |  |  |  |  |  |

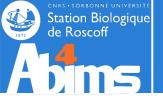

## File system Related Access Rights

The **chmod** command is used to modify access rights to files and directories. Its first argument defines the access right modifications to apply. Its second argument defines the file(s) or directory(ies) on which to apply the modifications.

Ex. 1 : Make a file "private" a.k.a remove (using the minus sign -) all rights (letters r, w and x) to the group (letter g) and to others (letter o).

[stage01@slurm0 ~]\$ chmod go-rwx acteur.csv
-rw----- 1 stage01 stage 84 May 13 21:19 acteur.csv

Ex. 2 : Add (+ sign) write access (letter w) for the group (letter g) to a file.

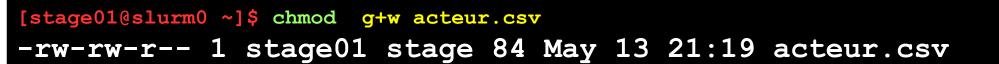

Ex. 4 : Prevent file modification by removing (- sign) write (letter w) access to everyone (including the owner)

[stage01@slurm0 ~]\$ chmod -w acteur.csv

-r--r--- 1 stage01 stage 84 May 13 21:19 acteur.csv

Ex. 4 : Add ( + sign) execution rights (letter x) to a file.

| [stage01@slurm0 ~]\$ chmod +x monprogramme |                   |                       |  |  |  |  |  |  |  |
|--------------------------------------------|-------------------|-----------------------|--|--|--|--|--|--|--|
| -rwxr-xr-x 1 stage01                       | . stage 84 May 13 | .3 21:19 monprogramme |  |  |  |  |  |  |  |

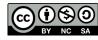

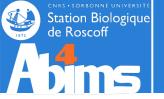

# File system Related Access Rights - Directories

In the output of ls -1, directories are flagged with a d letter before the string defining the access rights.

| <pre>[stage08@slurm0 ~]\$ ls -l drwxr-xr-x 4 stage08 stage 4096 May 01 11:41 Linux-Initiation</pre> |       |                                                   |       |                                                  |  |  |  |  |  |
|----------------------------------------------------------------------------------------------------|-------|---------------------------------------------------|-------|--------------------------------------------------|--|--|--|--|--|
| Position in the triplet                                                                             | Char. | Matching right                                    | Char. | Matching right                                   |  |  |  |  |  |
| 1                                                                                                   | r     | Reading the list of files is allowed.             | -     | Reading <i>the list of files</i> is forbidden    |  |  |  |  |  |
| 2                                                                                                   | W     | Creating, renaming and removing files is allowed. | -     | File creation, renaming or removal are forbidden |  |  |  |  |  |
| 3                                                                                                   | X     | Going (with cd) in the directory is allowed.      | -     | Cd'ing in the directory is forbidden             |  |  |  |  |  |

The **chmod** command has an  $-\mathbf{R}$  (recursive) option recursively applying the access rights to all files and subdirectories of its destination argument.

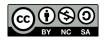

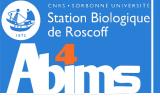

# File system Related Access Rights – Group Changing

The chgrp, command allows to define a new group for a file or directory. The user running the command must be member of the group.

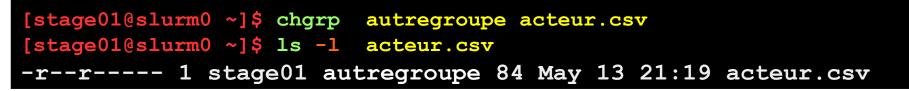

There is a command to change file ownership (chown) but its use is restricted to the system administrator...

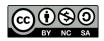

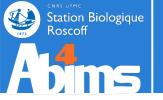

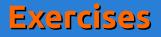

Authorize all members of the **stage** group to write in the **Linux**– **Initiation** directory and its subdirectories. Check with your neighbor that (s)he can deposit and remove files there. But forbid any modification to the **acteur.csv** file.

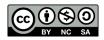

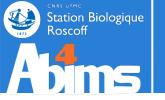

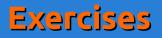

Authorize all members of the **stage** group to write in the **Linux**– **Initiation** directory and its subdirectories. Check with your neighbor that (s)he can deposit and remove files there. But forbid any modification to the **acteur.csv** file.

#### Solution

\$ chmod -R g+rwx Linux-Initiation \$ chmod g-rwx Linux-Initiation/acteur.csv

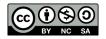

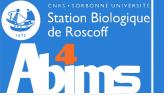

# Linux for Beginners | Outline

- 1 Purpose of an Operating System why Linux ?
- 2 Establishing a connection and transferring files
- **3** The Command Line Interface
- 4 The File System
- **5** Manipulating File Contents
- 6 Users, Groups and Access Rights

# 7 Processes

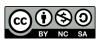

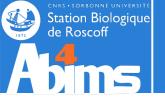

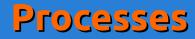

#### **Some Definitions**

A process is a currently running program. Each time a user issues a command (runs a program), the operating system loads it into memory and starts its execution.

In order to run smoothly, a process needs **memory** and **processor time** (CPU). It is the duty of the operating system to proceed to the optimal allocation of these resources among all the processes running "simultaneously". The **load** of a machine reflects the activity of all the active processes at any given moment.

As for files, a process has an owner (user) and a group ; and associated rights or permissions.

The user has the ability -to some extent- to control process' execution: she can **stop** them "by force", **interrupt them** to **resume** them later on, or modify their **priority**.

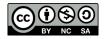

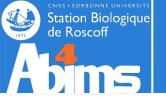

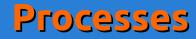

# Running / Stopping / Interrupting processes

Each time a command is issued in the current session, a process is created and executed. Only when the excution ends is it possible to issue new commands.

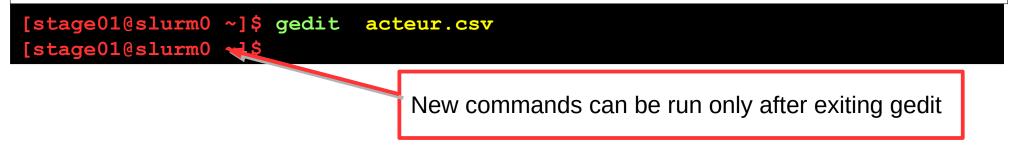

A process running in the current session can be (brutally) stopped by typing the **Ctrl-C** key combination.

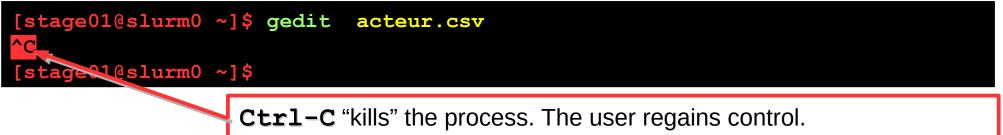

A process killed by Ctrl-C frees all the resources (memory, open files) in its possession.

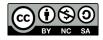

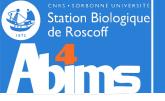

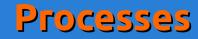

# Running / Stopping / Interrupting processes

A process running in the current session can be **interrupted** with the key **Ctrl-Z** combination.

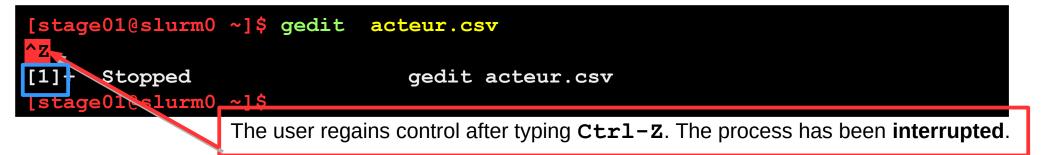

An interrupted process is "frozen", and keeps all resources it was allocated (except for processor time). It is assigned a **job identifier** (not to be confused with the process identifier, cf. following slides).

The jobs command lists all interrupted processes of the current session.

| <pre>[stage01@slurm0 ~]\$ gedit</pre> | insulin.fas       |
|---------------------------------------|-------------------|
|                                       |                   |
| [2]+ Stopped                          | gedit insulin.fas |
| [stage01@slurm0 ~]\$ jobs             |                   |
| [1]- Stopped                          | gedit acteur.csv  |
| [2]+ Stopped                          | gedit insulin.fas |

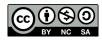

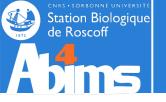

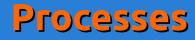

#### **Resuming an Interrupted Process**

The **fg** (foreground) command resumes the execution of an interrupted process. Without argument, the most recently interrupted process will be resumed. To resume a specific process, it is possible to use the % sign followed by the job identifier.

| [stag | e01@slurm0 ~]\$ jobs  |                   |
|-------|-----------------------|-------------------|
| [1]-  | Stopped               | gedit acteur.csv  |
| [2]+  | Stopped               | gedit insulin.fas |
| [stag | e01@slurm0 ~]\$ fg %1 |                   |
| gedit | acteur.csv            |                   |

The bg (background) command also resumes an interrupted process but **immediately gives back** control to the user in in the current session. Execution of the process continues in the background

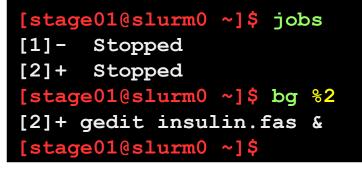

gedit acteur.csv
gedit insulin.fas

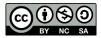

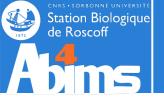

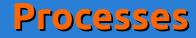

# Running a process in background mode

A process can be run directly in background mode by adding an ampersand (&) to the command line.

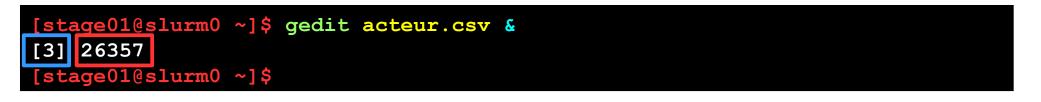

Both a **job identifier** and a **process identifier (PID)** are displayed .

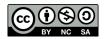

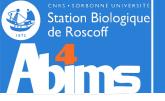

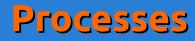

# Displaying process information : ps

The **ps** (process status) command is used to display more or less detailed information about processes.

Ex. 1 : Listing the processes in the current session.

| [stage01@slurm      | 0 ~]\$ ps |             |
|---------------------|-----------|-------------|
| PID TTY             | TIME      | CMD         |
| <b>16175</b> pts/14 | 00:00:00  | bash        |
| <b>20693</b> pts/14 | 00:00:00  | dbus-launch |
| <b>26357</b> pts/14 | 00:00:00  | gedit       |
| <b>27505</b> pts/14 | 00:00:00  | ps          |

The main information are the PID (process identifier) and the name of the command (CMD).

Ex. 2 : Getting the **detailed** list of the processes in the current session with the -f (full) option.

| [stage01@slurm0 ~]\$ ps -f |             |                       |                                        |  |  |  |  |  |
|----------------------------|-------------|-----------------------|----------------------------------------|--|--|--|--|--|
| UID                        | PID PPID    | C <b>STIME</b> TTY    | TIME CMD                               |  |  |  |  |  |
| stage01                    | 16175 16174 | 0 <b>17:21</b> pts/14 | 00:00:00 -bash                         |  |  |  |  |  |
|                            |             |                       | 00:00:00 dbus-launchautolaunch 9b7328b |  |  |  |  |  |
| stage01                    | 26357 16175 | 0 <b>17:58</b> pts/14 | 00:00:00 <b>gedit insulin.fas</b>      |  |  |  |  |  |
| stage01                    | 28638 16175 | 4 <b>18:06</b> pts/14 | 00:00:00 <b>ps -f</b>                  |  |  |  |  |  |

Additionnal information is shown about the user (UID), the PID of the parent process (PPID), the start time (STIME), the execution time (TIME) and the complete command line (CMD).

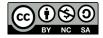

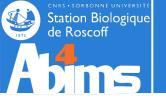

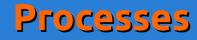

#### Displaying process information : ps

Ex. 3 : Listing the processes of a specific user with the -u (user) option.

| [stage01@slurm0 ~]\$ ps -fu stage01 |             |                |                                  |  |  |  |  |  |  |
|-------------------------------------|-------------|----------------|----------------------------------|--|--|--|--|--|--|
| UID                                 | PID PPID    | C STIME TTY    | TIME CMD                         |  |  |  |  |  |  |
| stage01                             | 16174 16172 | 0 17:21 ?      | 00:00:00 sshd: stage $08@pts/14$ |  |  |  |  |  |  |
| stage01                             | 16175 16174 | 0 17:21 pts/14 | 00:00:00 -bash                   |  |  |  |  |  |  |
| ()                                  |             |                |                                  |  |  |  |  |  |  |
| stage01                             | 20696 1     | 0 17:37 ?      | 00:00:00 /usr/libexec/gconfd-2   |  |  |  |  |  |  |
| stage01                             | 26357 16175 | 0 17:58 pts/14 | 00:00:00 gedit insulin.fas       |  |  |  |  |  |  |
| stage01                             | 32327 16175 | 0 18:20 pts/14 | 00:00:00 ps -fu stage08          |  |  |  |  |  |  |
|                                     |             |                |                                  |  |  |  |  |  |  |

Ex. 4 : Listing all the processes currently present on the machine with the -elf (extended, long, full) options.

| [stage01@s   | lurm0   | ~]\$   | ps | -elf |                                                        |
|--------------|---------|--------|----|------|--------------------------------------------------------|
| 0 S uguyet   | 29185   | 29184  | 0  | 80   | 0 - 28353 n_tty_ Apr19 pts/35 00:00:00 /bin/bash       |
| 0 S lgueguen | 30113   | 10845  | 0  | 80   | 0 - 26364 n_tty_ May12 pts/32 00:00:00 less macros.xml |
| 4 S root     | 30980   | 5864   | 0  | 80   | 0 - 28926 unix_s May12 ? 00:00:00 sshd: nhenry         |
| [priv]       |         |        |    |      |                                                        |
| 5 S nhenry   | 31153   | 30980  | 0  | 80   | 0 - 28961 poll_s May12 ? 00:00:01 sshd: nhenry@notty   |
| 0 S nhenry   | 31154   | 31153  | 0  | 80   | 0 - 14977 poll_s May12 ? 00:00:01                      |
| /usr/libexec | /opens: | sh/sft |    |      |                                                        |
| 0 S pmandon  | 31370   | 2698   | 0  | 80   | 0 - 27641 n_tty_ May12 pts/64 00:00:00 /bin/bash       |
| 0 S lberdjeb | 31598   | 1      | 0  | 80   | 0 - 26526 wait 12:22 ? 00:00:00 /bin/sh                |
| /opt/sge/qlo | gin.    |        |    |      |                                                        |

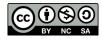

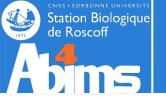

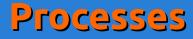

#### Interactive Process Visualisation with top

The top command displays and continually refreshes the list of processes running on a machine. By default, the list is sorted according to the process load (%CPU column). The command also summarizes the overall state of the system (uptime, global load, memory availability) above the process list.

|        |         |                 |      |         |        |       |          |         | oad ave       | erage: 1. | 19, 1.16, 1. | 1 |
|--------|---------|-----------------|------|---------|--------|-------|----------|---------|---------------|-----------|--------------|---|
| Tasks: | 650 to  | otal 2          | L LI | inning, | 648    | sleer | <u>i</u> | ng i    | <u>0 stop</u> | ped 0     | zombie       |   |
| Cou(s) | : 0.0%  | <u>6us. 0.0</u> | %s\  | 1. 3.1  | l%ni.  | 96.99 | 6i0      | d. 0.(  | 0%wa.         | 0.0%hi.   | 0.0%si. 0.   | 0 |
| Mem: 1 | 1319150 | 052k tota       | ıl,  | 130711  | 176k   | used, | ,        | 12038   | 76k fr€       | ee, 203   | 212k buffers |   |
| Swap:  | 104857  | 72k total       | ,    | 22014   | 14k us | sed,  | 1        | 828428  | k free        | , 1287191 | .36k cached  |   |
| PID    | USER    | PR              | NI   | VIRT    | RES    | SHR   | S        | %CPU \$ | %MEM          | TIME+     | COMMAND      | Т |
| 20471  | гоze    | 39              | 19   | 233m    | 223m   | 1300  | R        | 100.0   | 0.2           | 11778:50  | ) multi      |   |
| 1      | root    | 20              | 0    | 23500   | 1252   | 1044  | S        | 0.0     | 0.0           | 0:02.36   | init         |   |
| 2      | root    | 20              | 0    | 0       | 0      | 0     | S        | 0.0     | 0.0           | 0:20.70   | kthreadd     |   |
| 3      | root    | RT              | 0    | 0       | 0      | 0     | S        | 0.0     | 0.0           | 2:38.13   | migration/0  |   |
| 4      | root    | 20              | 0    | 0       | 0      | 0     | S        | 0.0     | 0.0           | 0:06.98   | ksoftirqd/0  |   |
| 5      | root    | RT              | 0    | 0       | 0      | 0     | S        | 0.0     | 0.0           | 0:00.00   | stopper/0    |   |
| б      | root    | RT              | 0    | 0       | 0      | 0     | S        | 0.0     | 0.0           | 0:12.25   | watchdog/0   |   |
| 7      | root    | RT              | 0    | 0       | 0      | 0     | S        | 0.0     | 0.0           | 1:53.64   | migration/1  |   |
| 8      | root    | RT              | 0    | 0       | 0      | 0     | S        | 0.0     | 0.0           | 0:00.00   | stopper/1    |   |
| 9      | root    | 20              | 0    | 0       | 0      | 0     | S        | 0.0     | 0.0           | 0:09.10   | ksoftirqd/1  |   |
| 10     | root    | RT              | 0    | 0       | 0      | 0     | S        | 0.0     | 0.0           | 0:12.57   | watchdog/1   |   |

Global system load over the last 1, 5 and 15 minutes

Snapshot of CPU usage

Snapshot of available and allocated memory

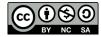

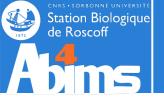

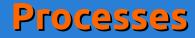

#### **Process termination : kill**

The **kill** command sends a signal to the process whose process identifier (PID) is given as argument. By using specific options (-HUP, -TERM, -KILL) the process is more or less "gently" notified.

Ex. 1 : Brutally stopping a process using **kill** with the **-KILL** option

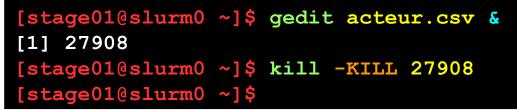

The **kill** command can only be used on one's own processes.

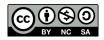

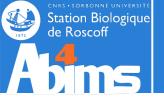

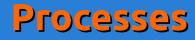

## **Processes and Inheritance**

Every process is spawned from a parent process. For instance, open a session yields a new process which will be the parent process of all of the commands typed in on the command line.

The process with PID 1 is the process that, when the machine was started, gave rise to the system's process tree.

Halting a process results in halting all of its child processes (to keep in mind before using kill).

When a process ends, its parent process is notified. Until the parent process handles its child's termination, the latter stays in a *zombie* state. Zombie processes do not take up any system resources, except if they proliferate in an uncontrollable way. Eliminating a zombie is done by "killing" its parent process. It is then attached to the process with PID 1 who takes care of eliminating zombies.

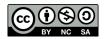

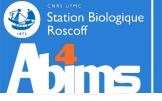

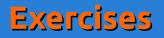

Open a connection. Run the **gedit** command in background mode. Then close the connection. What happens ?

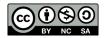

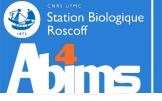

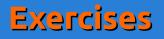

Open a connection. Run the **gedit** command in background mode. Then close the connection. What happens ?

#### Solution

The **gedit** process is killed when the connection is closed : it was the child process of the connection process.

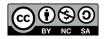

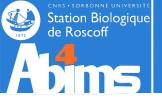

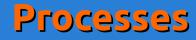

## **Detaching Processes from a Session**

It is frequently necessary to execute programs whose running time will exceed the duration of a session. Thus, automatic killing of these processes must be avoided when the session is closed. The **nohup** (*no hang-up*) command allows to detach a process from a session.

| [stage01@slurm0 |          | ~]\$ no | ohup ma | on_long_ | programme   | _de_bioinformatique.pl |
|-----------------|----------|---------|---------|----------|-------------|------------------------|
| nohup:          | ignoring | input   | and ap  | pending  | g output to | o `nohup.out'          |

Any information displayed by the program will be added to a file named **nohup.out** created in the directory where the command was executed.

For programs already running (in background mode) and whose PID is known, the **disown** command allows to detach it from the session.

```
[stage01@slurm0 ~]$ mon_long_programme_de_bioinformatique.pl &
[1] 29087
[stage08@slurm0 ~]$ disown 29087
```

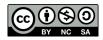

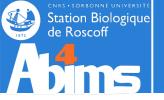

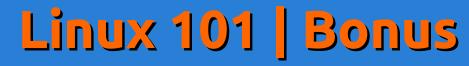

# **Bonus : Customizing Your Environment**

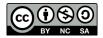

Linux for beginners

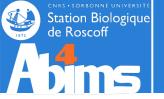

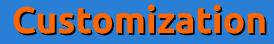

## The Session's Environment - SHELL

Remember : each command is executed un a **current directory** with the credentials of the **current user.** 

When starting a session (local or remote), the process handling what the user types is called the **command interpreter** or **shell**. Its purpose is to wait for the user to hit the Enter key at the end of a command line a to try to make sense of it a.k.a run the commands whose name(s) were typed in.

The **shell** is highly configurable.

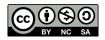

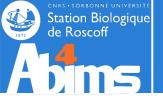

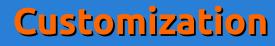

## **Environment Variables - PATH**

When the user types a command name, the shell looks for a matching (binary) file in a well defined list of directories. This list is stored in an

#### environment variable

This specific variable is called **PATH**, and its value can be displayed with **echo** :

#### [stage01@slurm0 ~]\$ echo SPATH

/opt/sge/bin/lx24-amd64:/opt/python/bin:/usr/local/java/bin:/usr/lib64/qt-3.3/bin:/ usr/kerberos/sbin:/usr/kerberos/bin:/usr/local/bin:/bin:/usr/local/genome2/bin:/usr/ sbin:/sbin:/opt/dell/srvadmin/bin:/usr/local/public/bin:/usr/local/genome2/bin:/usr/ local/genome/bin:/usr/local/adm/bin:/usr/local/admin/script:/usr/local/adm/script:/ usr/local/genome/script:/usr/local/genome2/tjicl\_linux:/usr/local/genome2/seqclean:/usr/local/ genome2/seqclean/bin:/usr/local/genome2/tjicl\_linux:/usr/local/genome2/tjicl\_linux/ bin:/usr/local/genome/emboss/bin:/usr/local/genome/phylip/bin:/usr/local/genome/ mgadist:/usr/local/genome/MUMmer:/usr/local/genome/TMHMM/bin:/usr/local/genome/hmmer/ bin:/usr/local/genome/fasta/bin:/usr/local/genome/mcl64/mcl-05-321/bin:/usr/local/ genome/WoLFPSORT\_package\_v0.2/bin:/usr/local/genome2/abyss/bin:/usr/local/cristallo/ bin:/home/fr2424/stage/stage08/bin:/opt/openmpi/bin:/opt/6.x/matlab/r2013b/bin:/opt/ 6.x/matlab/r2013b/toolbox/abims/ffca:/opt/6.x/matlab/r2013b/toolbox/abims/mexcdf:/usr/ local/cristallo/shelx97:/home/fr2424/stage/stage01/bin

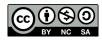

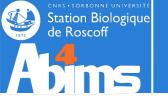

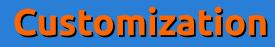

## **Command Lookup Customization**

To find out in which of the directories included in the **PATH** a command is actually found, the **which** command can be used :

[stage01@slurm0 ~]\$ which grep
/bin/grep
[stage01@slurm0 ~]\$ which java
/usr/local/java/bin/java

To run a command not located in one of the **PATH** directories, its (absolute or relative) path must be given :

| [stage01@slurm0 ~]\$ ls -l myproject/script                                |  |  |  |  |  |  |
|----------------------------------------------------------------------------|--|--|--|--|--|--|
| -rwxr-xr-x 1 stage01 stage 804 May 4 20:58 myproject/script/supercalcul.sh |  |  |  |  |  |  |
| [stage01@slurm0 ~]\$ supercalcul.sh                                        |  |  |  |  |  |  |
| -bash: supercalcul.sh: command not found                                   |  |  |  |  |  |  |
| <pre>[stage01@slurm0 ~]\$ myproject/script/supercalcul.sh</pre>            |  |  |  |  |  |  |

New directories can be added to the **PATH** to allow executing new commands without having to specify their location.

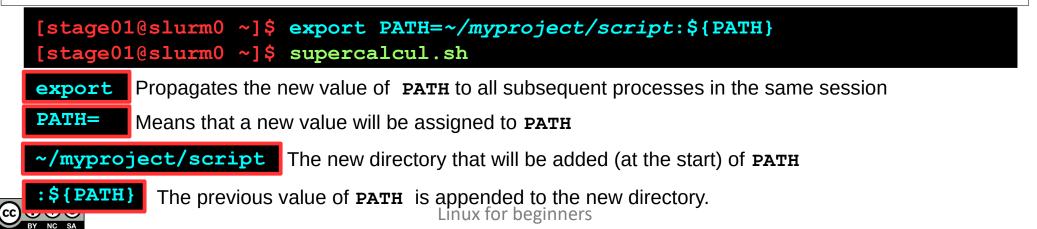

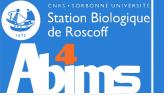

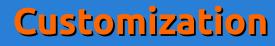

### **Using Aliases**

It is often handy to avoid repeatedly typing commands with the same options & arguments to define an *alias* for them. This can be done with the alias command.

Ex. 1 : Redefining grep to display matches in color.

[stage01@slurm0 ~]\$ alias grep='grep --color' [stage01@slurm0 ~]\$ grep Homo insulin.fas >gi|163659904|ref|NM\_000618.3| Homo sapiens insulin-like growth factor 1 (somatomedin C) (IGF1), transcript variant 4, mRNA >gi|163659900|ref|NM\_001111284.1| Homo sapiens insulin-like growth factor 1 (somatomedin C) (IGF1), transcript variant 2, mRNA

Ex. 2 : Creating an alias to count "human" sequences in a multi-FASTA file.

```
[stage01@slurm0 ~]$ alias hsc='grep -c -i human'
[stage01@slurm0 ~]$ hsc insulin_vs_nt.blast
373
```

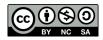

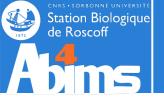

## Making the Customizations Persistent

Environment variable changes as well as alias definitions are only valid for the duration of the session they were made.

There is however a ~/.bashrc (text) file whose contents is read whenever a new session is opened. The contents of this file can be any shell command, including alias definitions and **PATH** modifications.

After modifying this file in the current session, the **source** command has to be issued for the new version of the file contents to be taken into account in this session :

#### [stage01@slurm0 ~]\$ source ~/.bashrc

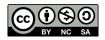

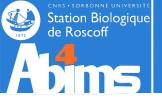

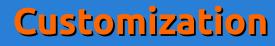

## **Displaying Environment Parameters**

The env command displays all the known environment variables with their values.

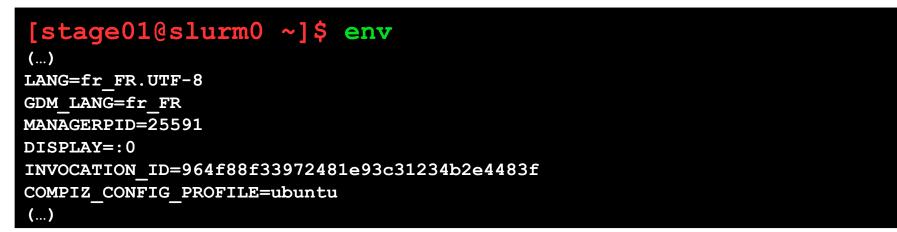

The **alias** command displays the list of all active aliases.

```
[stage01@slurm0 ~]$ alias
(...)
alias l='ls -CF'
alias la='ls -A'
alias ll='ls -alF'
alias ls='ls --color=auto'
(...)
```

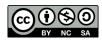

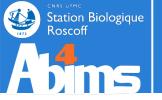

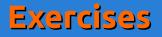

Add a customized version of grep to your environment, an reload your configuration in the current session.

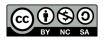

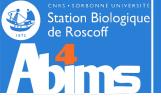

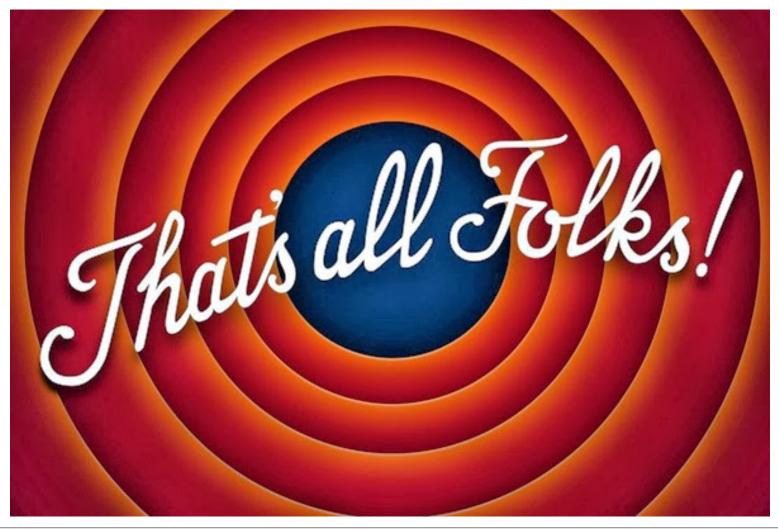

After handing filling the evaluation form at http://abims.sb-roscoff.fr/evaluation\_formation, you will receive a *cheat sheet* with the essential Linux commands.

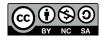